АНО ВО «Межрегиональный открытый социальный институт»

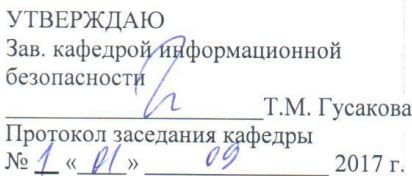

Фонд оценочных средств для проведения текущего контроля успеваемости и промежуточной аттестации

Учебная дисциплина «Информационные технологии в менеджменте»

Образовательная программа 38.03.02 Менеджмент. Финансовый менеджмент

Йошкар-Ола 2017

### СОДЕРЖАНИЕ

1. Перечень компетенций с указанием этапов их формирования в процессе освоения образовательной программы.

2. Описание показателей и критериев оценивания компетенций на различных этапах их формирования, описание шкал оценивания.

3. Типовые контрольные задания или иные материалы, необходимые для оценки знаний, умений, навыков и (или) опыта деятельности, характеризующих этапы формирования компетенций в процессе освоения образовательной программы. – оценочные средства для текущего контроля; – оценочные средства для промежуточной аттестации.

4. Методические материалы, определяющие процедуры оценивания знаний, умений, навыков и (или) опыта деятельности, характеризующих этапы формирования компетенций.

# 1. Перечень компетенций с указанием этапов их формирования в процессе освоения образовательной программы

В процессе освоения образовательной программы обучающиеся осваивают компетенции указанные в федеральных государственных образовательных стандартах высшего образования, сопоставленные с видами деятельности. Освоение компетенций происходит поэтапно через последовательное изучение учебных дисциплин, практик, подготовки ВКР и других видов работ предусмотренных учебным планом АНО ВО МОСИ.

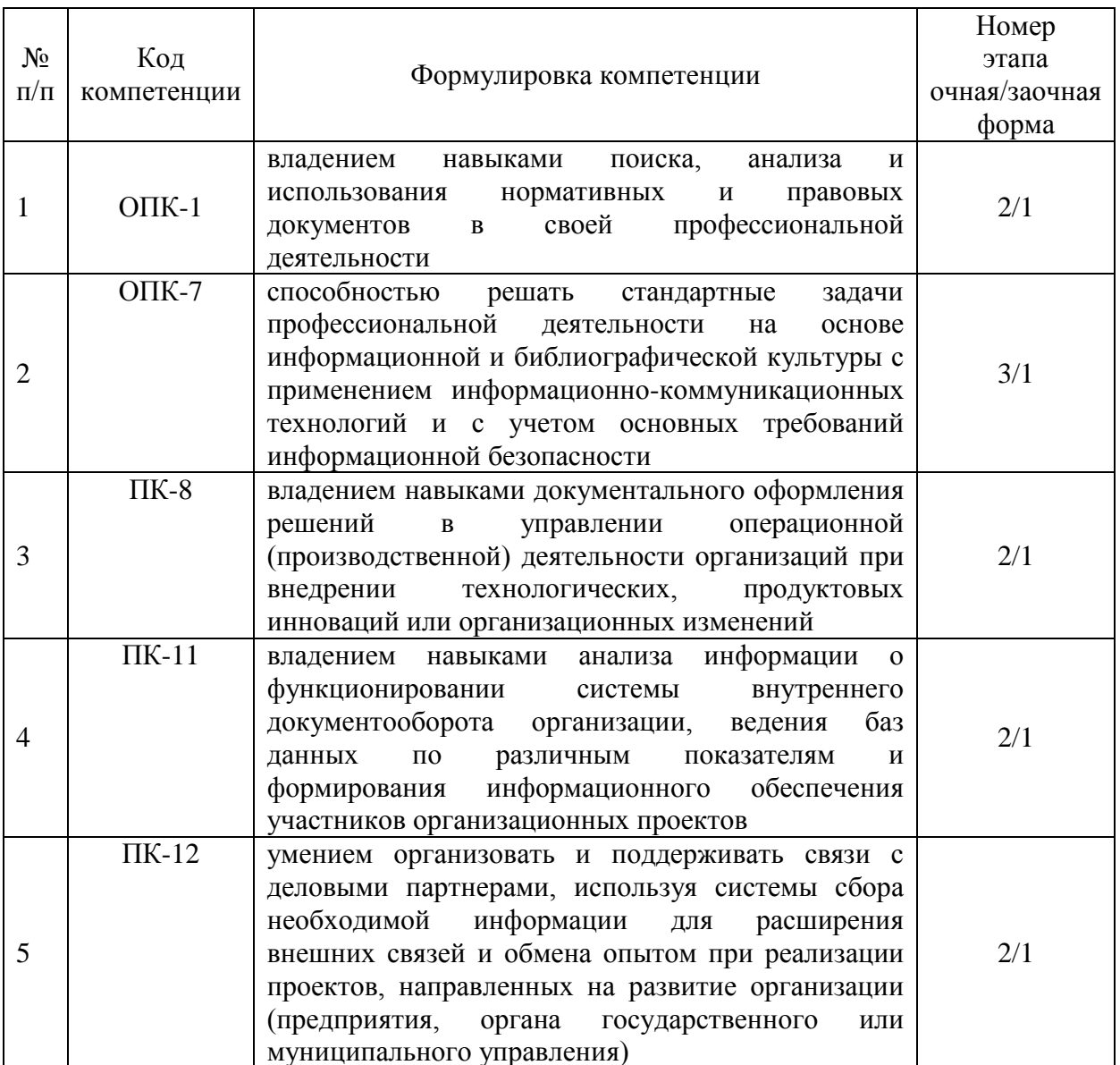

# 2. Описание показателей и критериев оценивания компетенций на различных этапах их формирования, описание шкал оценивания

Этапами формирования компетенций обучающихся при освоении дисциплины являются последовательное изучение содержательно связанных между собой разделов (тем) учебных занятий. Результаты текущего контроля и промежуточной аттестации позволяют определить уровень освоения компетенций обучающимися.

 $\Gamma$ 

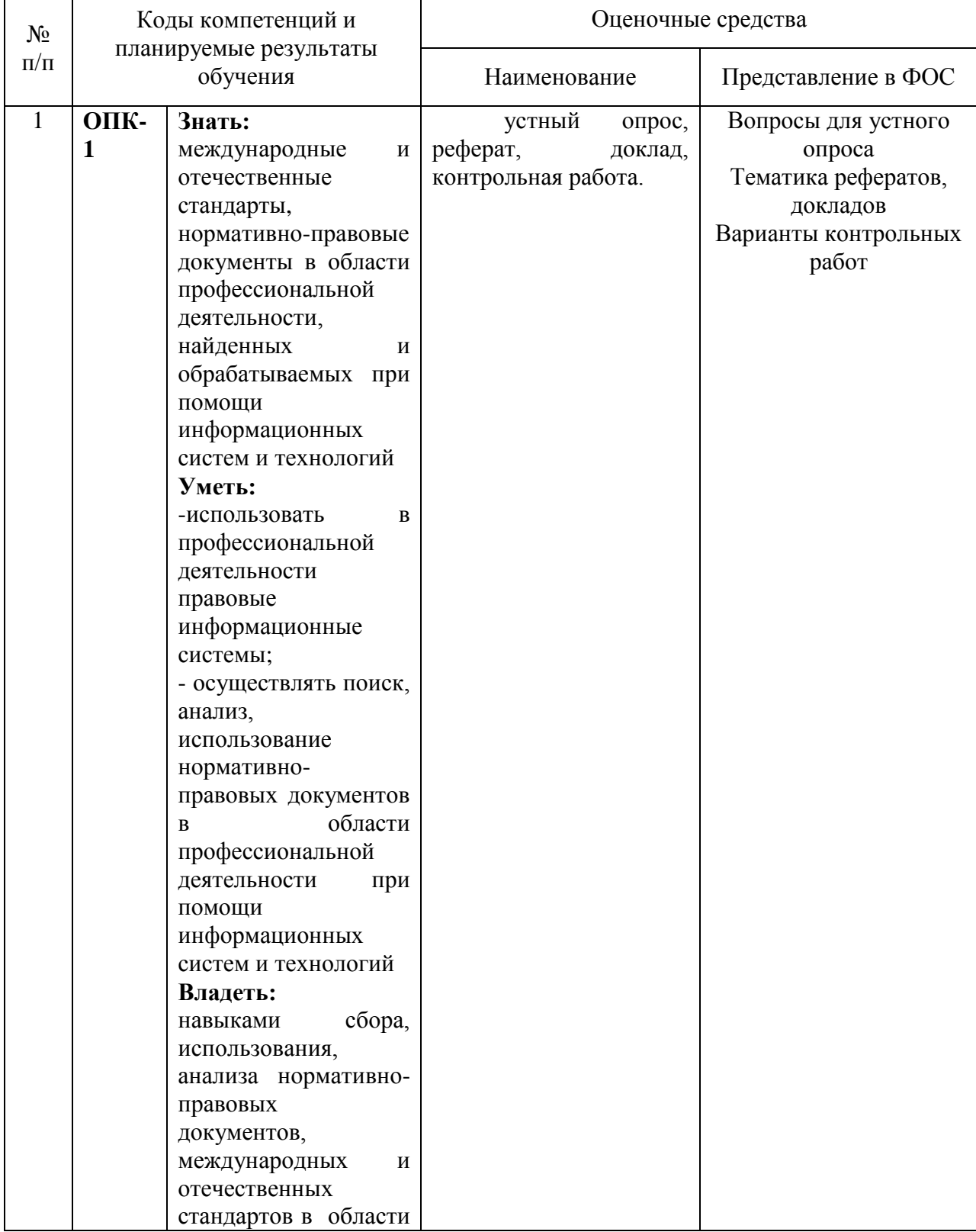

## Перечень оценочных средств

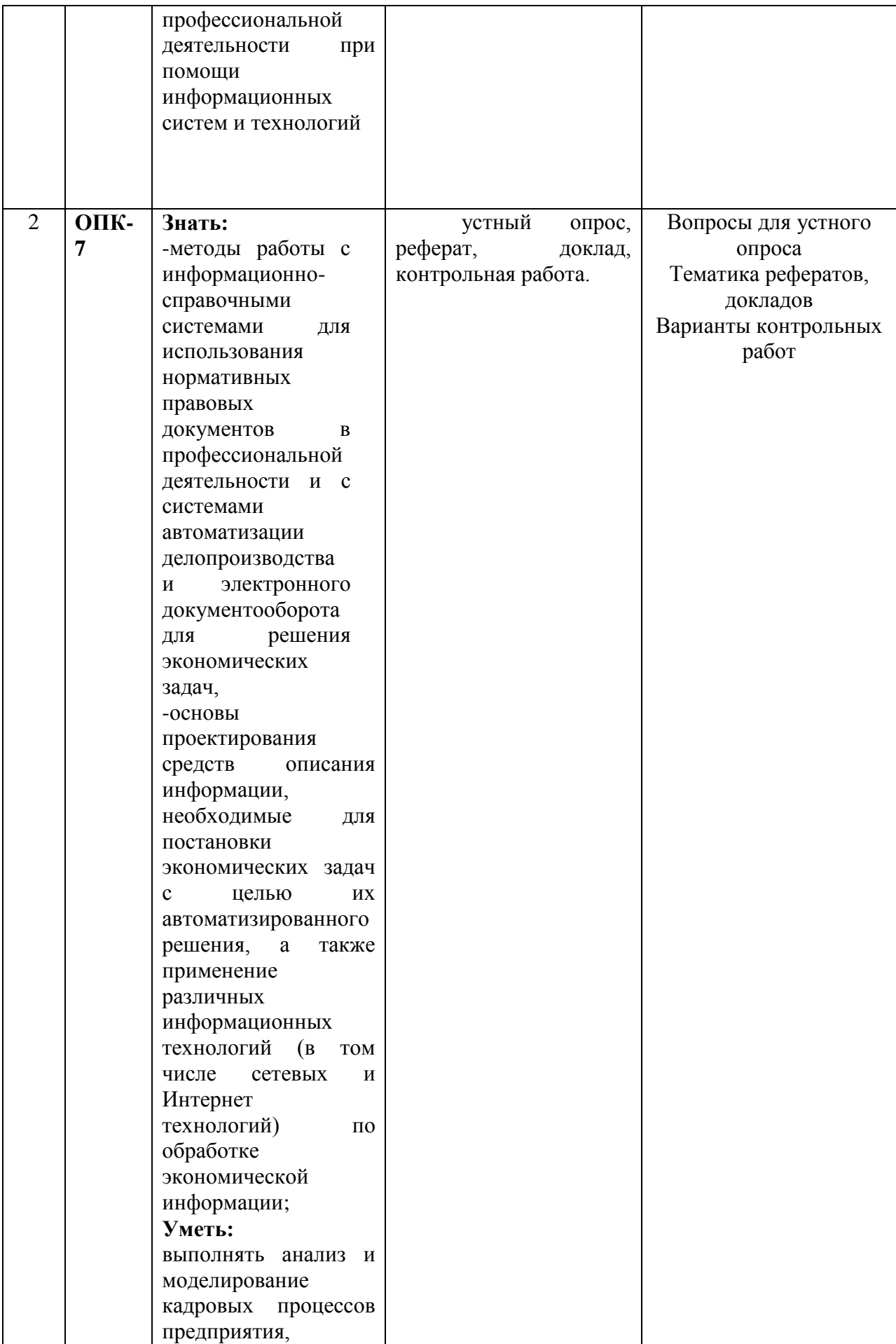

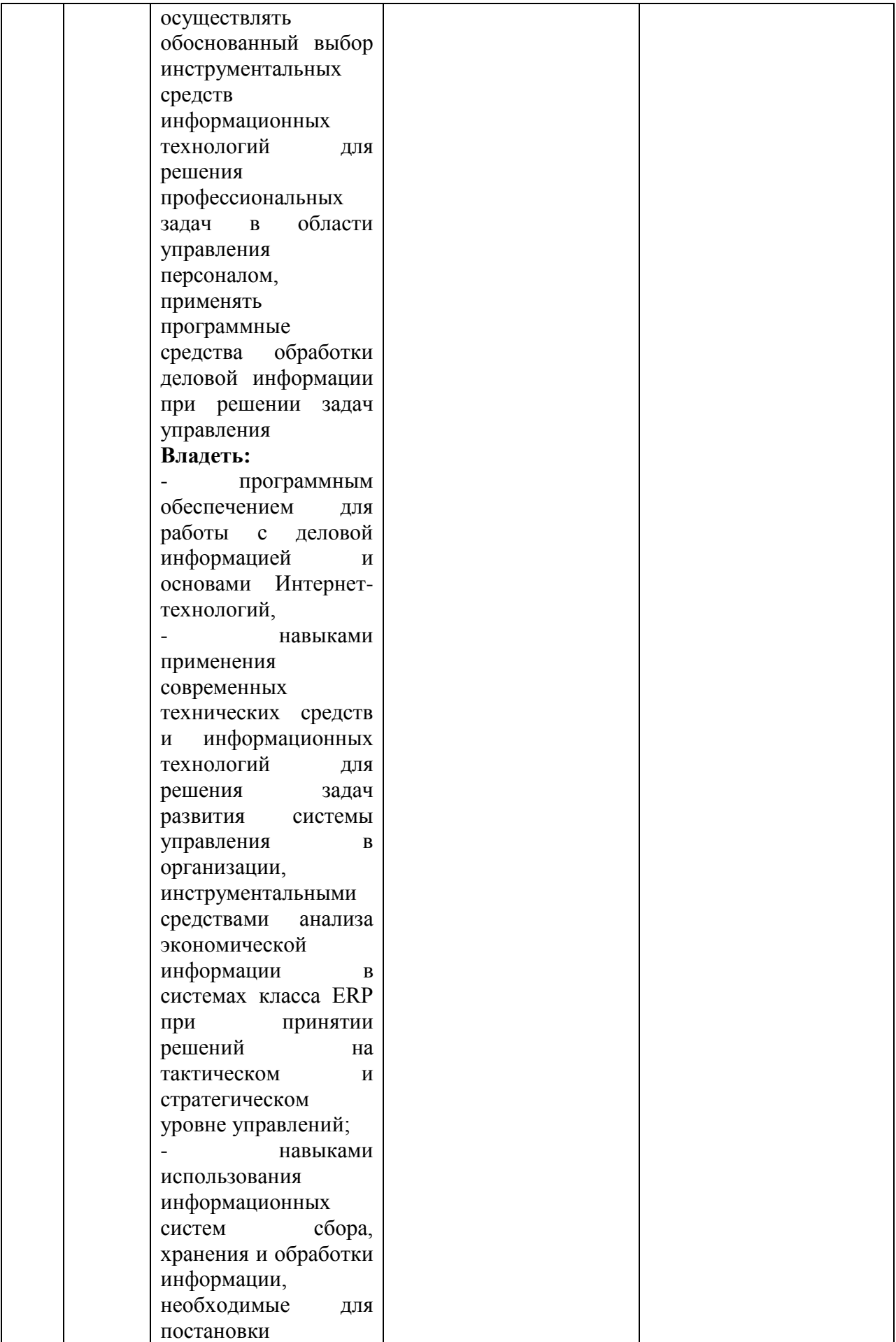

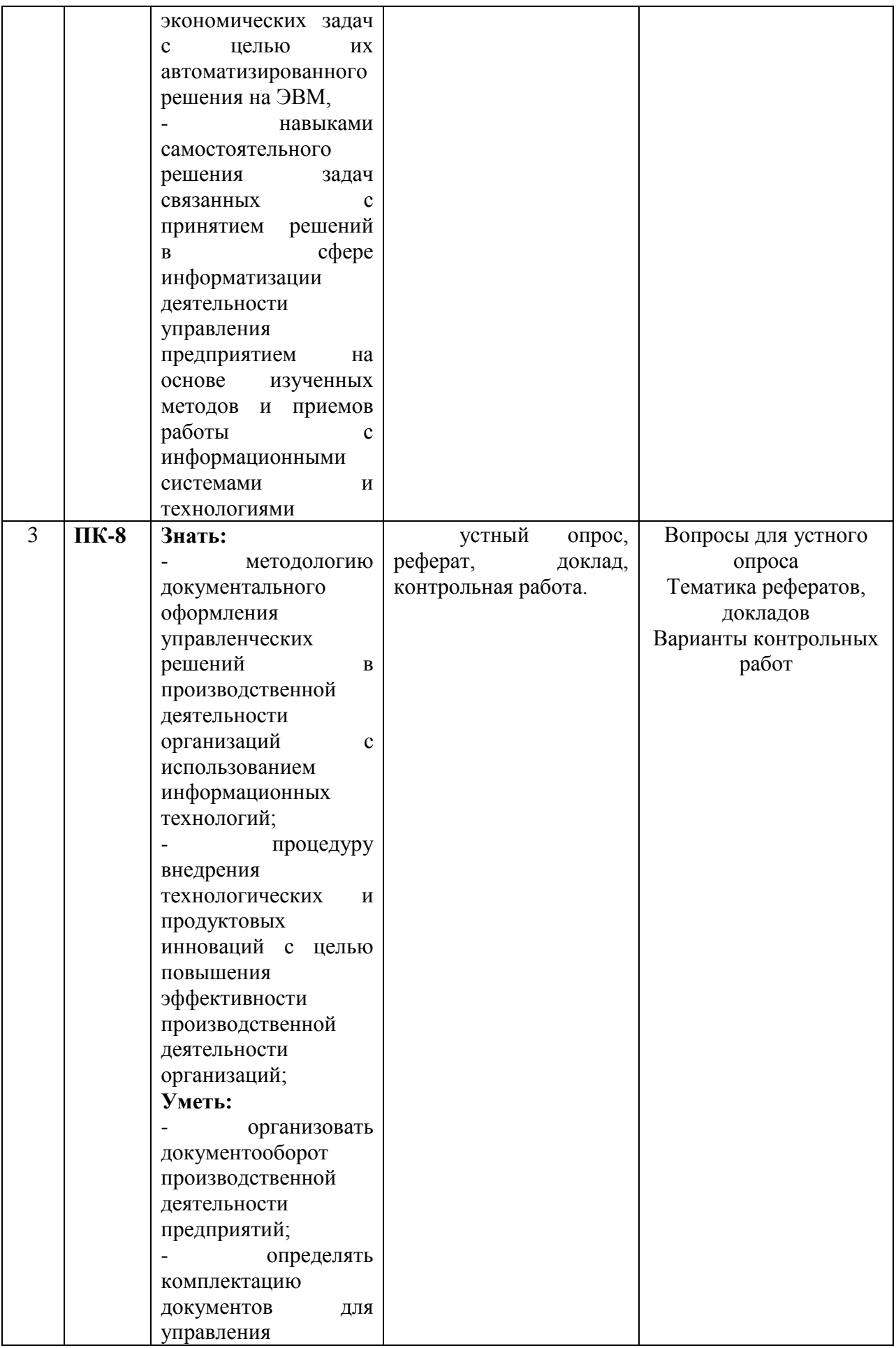

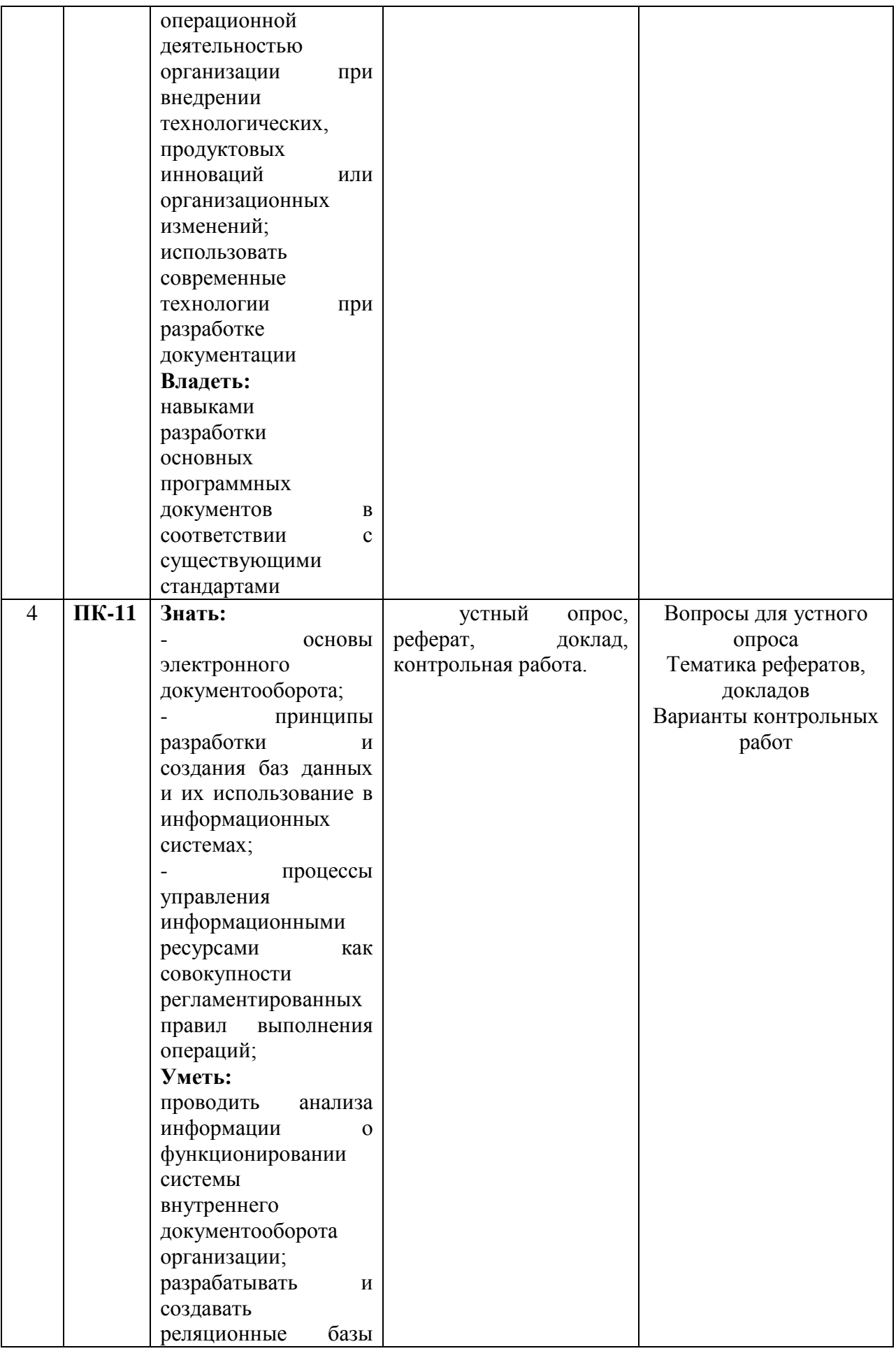

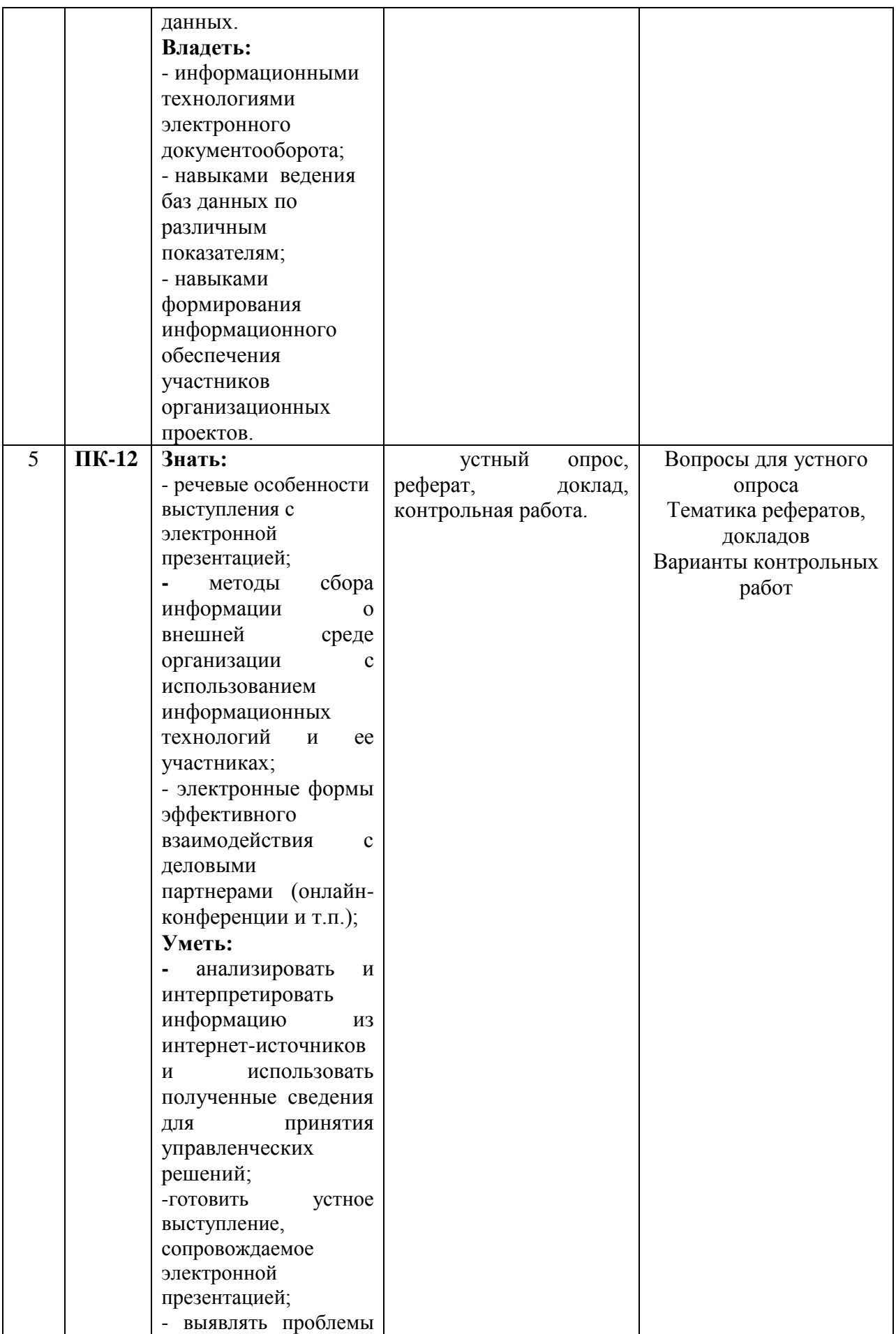

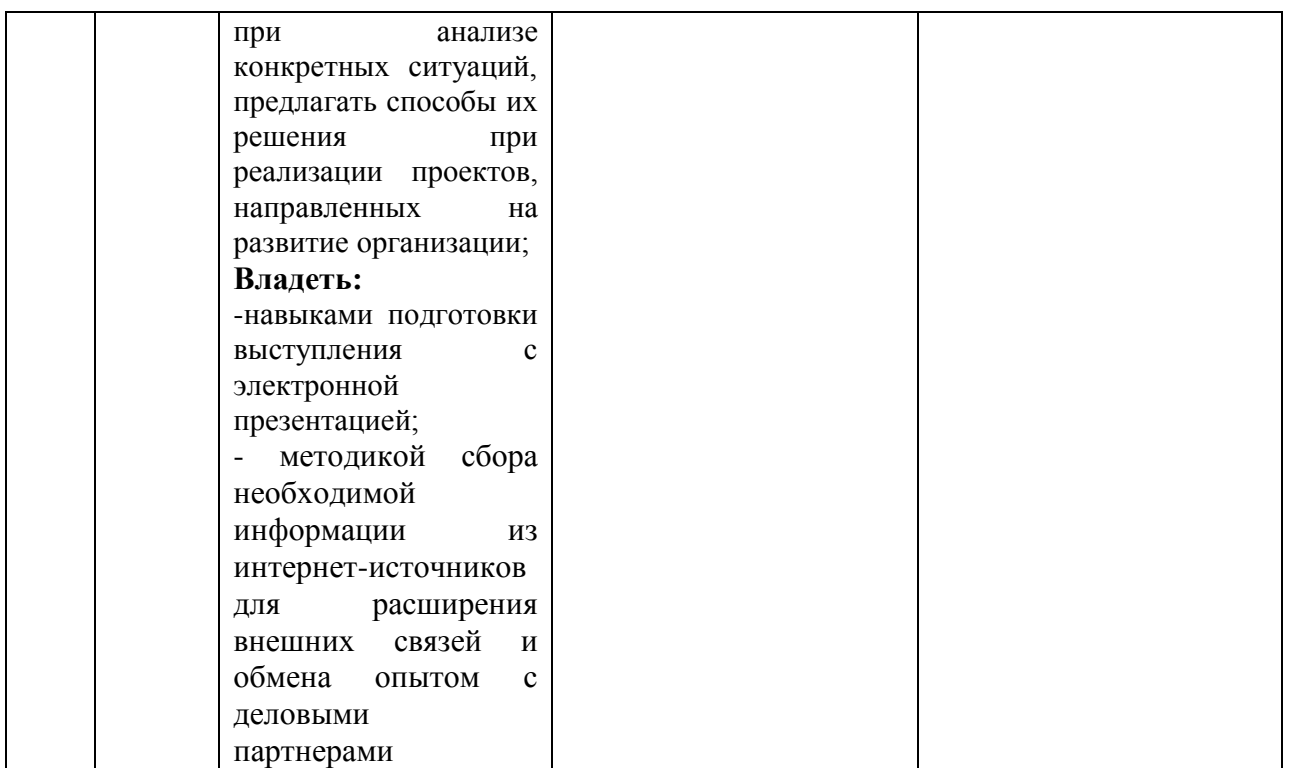

# 3. Типовые контрольные задания или иные материалы, необходимые для оценки знаний, умений, навыков и (или) опыта деятельности, характеризующих этапы формирования компетенций в процессе освоения образовательной программы.

# Текущая аттестация по дисциплине «»

Студенты образовательной программы 38.03.02 Менеджмент. Финансовый менеджмент проходят текущую аттестацию в 3/1 семестре.

Оценочные средства текущего контроля:

- устный опрос,
- peфepar,
- доклад,
- контрольная работа.

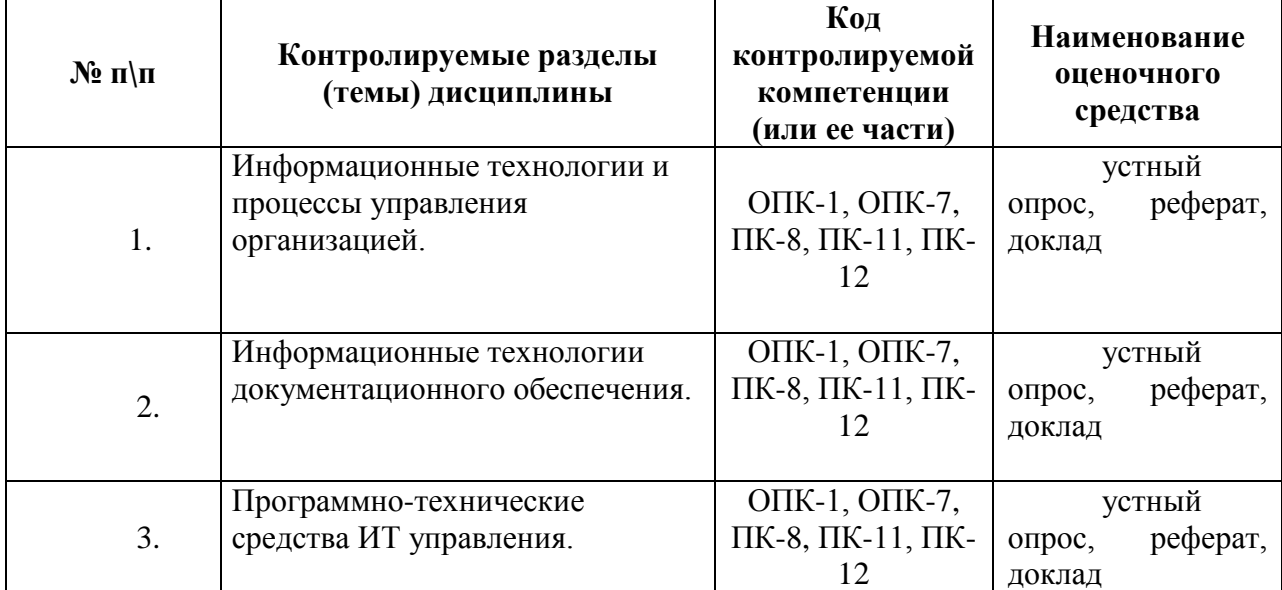

# Основные виды оценочных средств по темам представлены в таблице

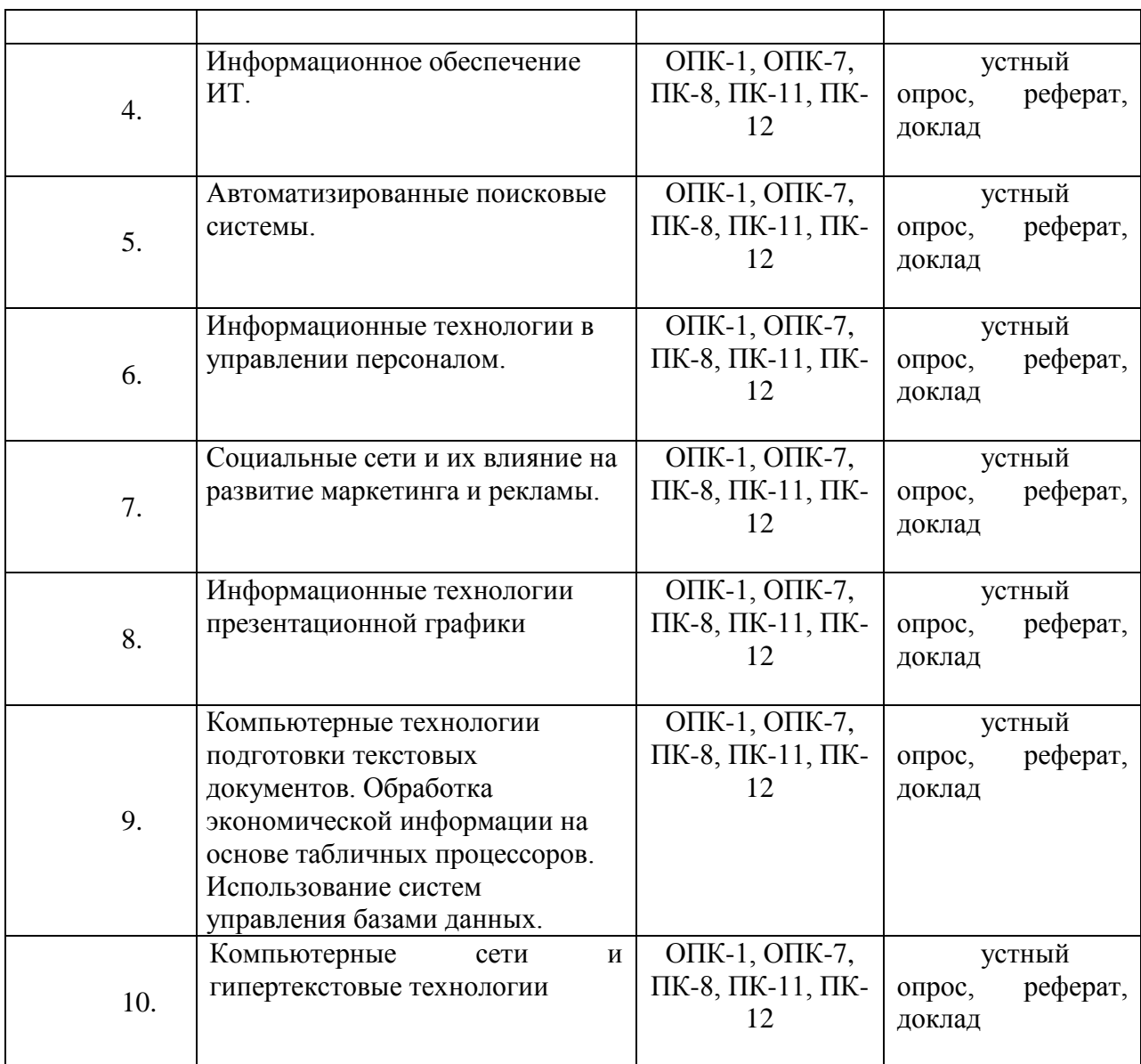

## **Вопросы для устного опроса**

# **Тема 1. Информационные технологии и процессы управления организацией.**

1. Раскройте содержание понятий «информационные технологии», «информатика», «информация».

2. Что составляет техническую основу современных информационных технологий?

3.Перечислите основные составляющие современного компьютера.

4.Охарактеризуйте основные элементы современных компьютеров.

5.Каковы, на Ваш взгляд, тенденции в развитии аппаратных средств и как они способствуют развитию бизнеса?

6.В чем заключается организационно-методическое обеспечение современных информационных технологий?

7.Каковы перспективы развития информационных технологий в экономике и управлении?

# **Тема 2. Информационные технологии документационного обеспечения.**

- 1. Какие важные и наиболее распространенные функции реализуются с помощью прикладного программного обеспечения?
- 2. Охарактеризуйте основные функции и возможности текстовых редакторов?
- 3. Какими нормативными актами регламентируется подготовка текстовых документов?
- 4. Какие требования предъявляются к текстовым редакторам, используемым для подготовки профессиональных изданий (книг, буклетов, брошюр)?
- 5. Что вы понимаете под термином "издательские системы"?
- 6. Как вы могли бы классифицировать графические пакеты?
- 7. Какие принципы лежат в основе выбора графических пакетов для работы в офисе?
- 8. Охарактеризуйте требования к профессиональным графическим редакторам?
- 9. Какие инструментальные средства информационных технологий могут использоваться для подготовки изображений, получивших название "деловая графика"?
- 10. В каких случаях целесообразно использование шаблонов для создания электронных документов?
- 11. Каким образом выполняется вставка и редактирование формул в текстовом редакторе Word?
- 12. Каким образом выполняется работа в текстовом редакторе с графическими объектами и схемами?
- 13. Охарактеризуйте связывание и внедрение объектов средствами редактора Word?
- 14. В чем Вы видите новые возможности редактора Word для работы в сети Интернет?

#### **Тема 3. Программно-технические средства ИТ управления.**

1. Какое место занимает программное в информационных технологиях?

2. Каковы состав и назначение прикладного программного обеспечения вычислительной техники, используемой для поддержки управленческой деятельности?

3. Какие программные средства обеспечивают функционирование современных информационных технологий?

4. Каковы состав и назначение базового программного обеспечения информационных технологий?

## **Тема 4. Информационное обеспечение ИТ.**

1. Что понимается под информационным обеспечением управления?

2. Что понимается под компьютерным информационным обеспечением?

#### **Тема 5. Автоматизированные поисковые системы.**

1. Что представляют собой автоматизированные поисковые системы? В чем состоит их особенность?

- 2. Какие виды документальных информационных систем выделяют?
- 3. Какие информационно-поисковые языки вам известны?

#### **Тема 6. Информационные технологии в управлении персоналом.**

1. Что понимается под информацией и информационными системами в управлении?

2. Какова роль ИТ и компьютеризации на различных этапах управления персоналом?

#### **Тема 7. Социальные сети и их влияние на развитие маркетинга и рекламы.**

1. В чем состоит влияние социальных сетей на развитие маркетинга и рекламы?

2. Что вы понимаете под термином «глобальная вычислительная сеть»?

3. Назовите основные этапы истории возникновения и развития сети Интернет.

4. Перечислите основные аппаратные и программные компоненты вычислительной сети.

- 5. Что понимают под адресом в Интернет?
- 6. Что понимают под аббревиатурой ТСР/IР?
- 7. Что понимают под IP-адресом?
- 8. Что понимают под DNS-именами?
- 9. Как передается и принимается информация в сети Интернет?
- 10. В чем состоит основная функция провайдера?

## Тема 8. Информационные технологии презентационной графики

1. Какиов функциональной обработки инструментарий решения залачи мультимедийной информации.

2. Какие мультимедийные презентации используются в экономике?

3. Какие требования прелъявляются к содержанию и дизайну презентаций?

4. Какие средства используются для разработки мультимедийных презентаций?

5. Что понимается под проектированием презентации?

## Тема 9. Компьютерные технологии подготовки текстовых документов. Обработка экономической информации на основе табличных процессоров. Использование систем управления базами данных.

1. Какие программные пролукты используются для полготовки текстовых документов?

2. Какие табличные процессоры для обработки экономической информации предлагаются на рынке программных продуктов?

3. Какие системы управления базами данных вам известны?

# Тема 10. Компьютерные сети и гипертекстовые технологии

- 1. В чем особенность среды, которую принято называть WWW?
- 2. Что понимается под гипертекстом?
- 3. Перечислите основные виды сервиса, предоставляемого в сети Интернет.
- 4. Что общего и в чем состоит различие обычной и электронной почты?
- 5. Что представляет собой адрес электронной почты?
- 6. В чем особенность телеконференций?
- 7. В чем особенность сервиса IRC?
- 8. Что понимают под URL-адресом?
- 9. Какие программы-навигаторы наиболее популярны в настоящее время?

#### Средство оценивания: устный опрос

Шкала оценивания:

- оценка «отлично» выставляется студенту, если студент не только глубоко и прочно усвоил весь программный материал, но и проявил знания, выходящие за его пределы, почерпнутые из дополнительных источников (учебная литература, научнопопулярная литература, научные статьи и монографии, сборники научных трудов и интернет-ресурсы и т. п.); умеет самостоятельно обобщать программный материал, не допуская ошибок, проанализировать его с точки зрения различных школ и взглядов; увязывает знания с практикой; приводит примеры, демонстрирующие глубокое понимание материала или проблемы;

- оценка «хорошо» выставляется студенту, если студент твердо знает программный материал, грамотно и последовательно его излагает, увязывает с практикой, не допуская существенных неточностей в ответе на вопросы;

- оценка «удовлетворительно» выставляется студенту, если студент усвоил только основной программный материал, но не знает отдельных положений, в ответе допускает неточности, недостаточно правильные формулировки, нарушает последовательность в изложении программного материала;

## - оценка «неудовлетворительно» выставляется студенту, если студент не знает значительной части основного программного материала, в ответе допускает

существенные ошибки, неправильные формулировки.

# Тематика рефератов, докладов

Информационные технологии как инструмент формирования управленческих 1. решений.

- $2.$ Эволюция аппаратных средств ЭВМ.
- $\mathfrak{Z}$ . Информационные технологии в экономике
- 4. Программное обеспечение в банках.
- 5. Программное обеспечение документооборота.
- 6. Операционные системы, среды и оболочки.
- 7. Программное обеспечение в решении задач финансового моделирования.
- 8. Программное обеспечение для решения оптимизационных задач.

9. Роль, задачи, возможности компьютерных технологий в международной экономической деятельности. Понятие информации, общая характеристика процессов сбора, передачи, обработки и накопления информации.

- 10. Технические средства реализации информационных процессов.
- 11. Компоненты аппаратного обеспечения компьютера.
- 12. Классификация и структура аппаратных средств.
- 13. Тенденции развития аппаратных средств.
- 14. История развития ЭВМ.
- 15. Понятие и основные виды архитектуры ЭВМ.

16. Состав и назначение основных элементов персонального компьютера, их характеристики. Запоминающие устройства: классификация, принцип работы, основные характеристики.

17. Устройства ввода/вывода данных, ИХ разновидности и основные характеристики.

18. Понятие системного и служебного (сервисного) программного обеспечения: назначение, возможности, структура.

- 19. Операционные системы.
- 20. Файловая структура операционных систем.
- 21. Операции с файлами.
- 22. Технологии обработки текстовой информации.
- 23. Сетевые технологии обработки данных.
- 24. Сетевые технологии обработки данных.
- 25. Основы компьютерной коммуникации.
- 26. Принципы организации и основные топологии вычислительных сетей.
- 27. Сетевой сервис и сетевые стандарты.
- 28. Информационные технологии и процессы управления организацией.
- 29. Программно-технические средства ИТ управления.
- 30. Информационное обеспечение ИТ.
- 31. Автоматизированные поисковые системы.
- 32. Информационные технологии в делопроизводстве и документообороте.
- 33. Информационные технологии в управлении персоналом.

34. Компьютерные технологии подготовки текстовых документов. рассылки документов.

- 35. Обработка экономической информации на основе табличных процессоров.
- 36. Новые информационные технологии в системах управления.
- 37. Компьютерные сети и гипертекстовые технологии.
- 38. Использование систем управления базами данных.

## Средство оценивания: реферат

Шкала оценивания:

Реферат оценивается по 100-балльной шкале. Баллы переводятся в оценки успеваемости следующим образом:

86-100 баллов – «отлично»;

70- 85 баллов – «хорошо»;

51-69 баллов – «удовлетворительно;

менее 51 балла – «неудовлетворительно».

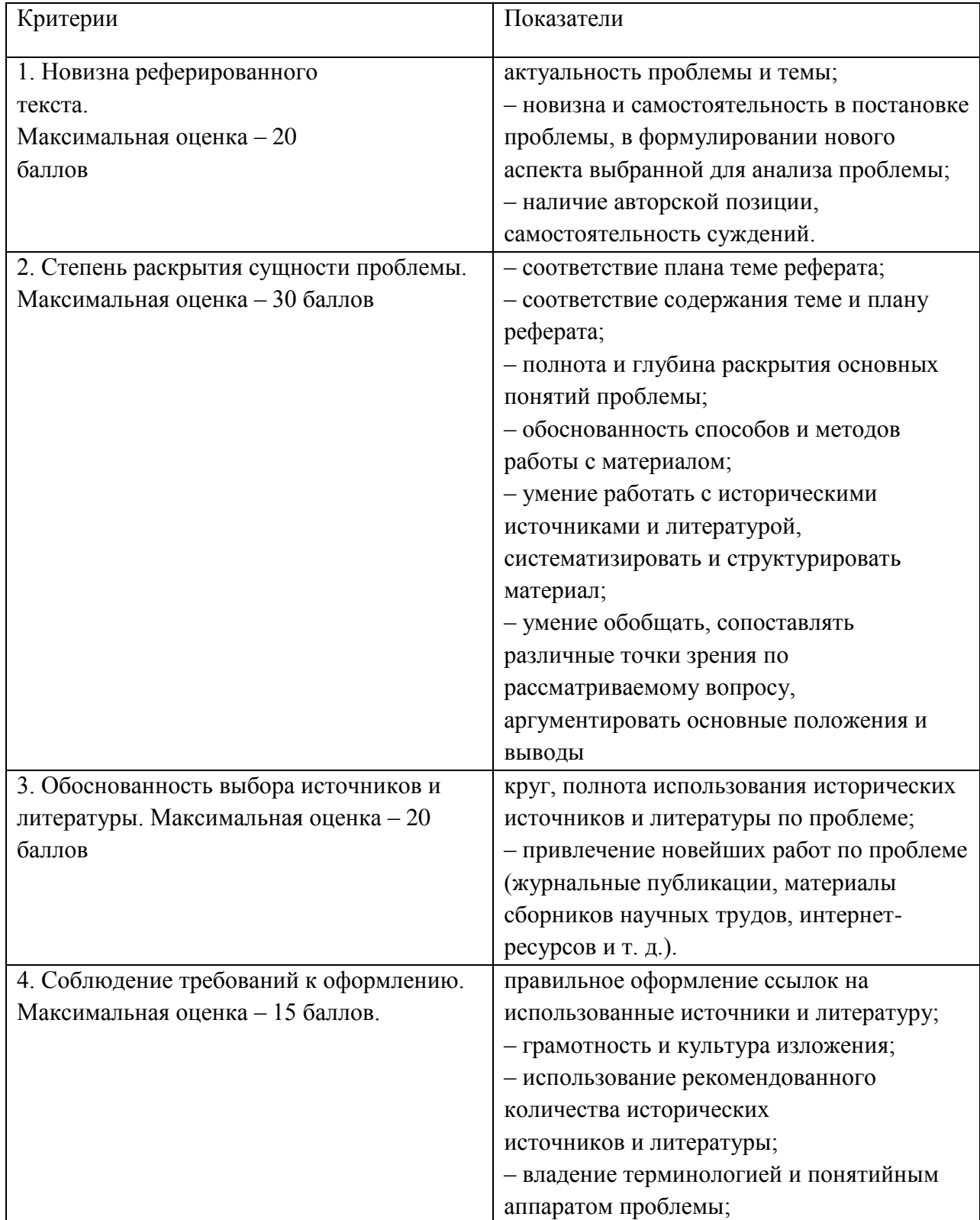

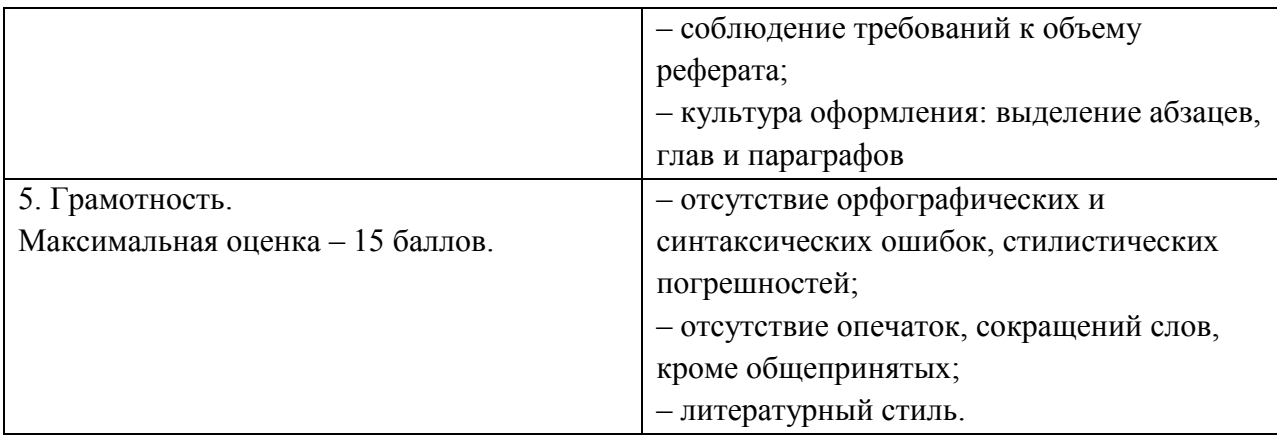

## **Средство оценивания: доклад**

Шкала оценивания:

Оценка «отлично» выставляется студенту, если:

– доклад производит выдающееся впечатление, сопровождается иллюстративным материалом;

– автор представил демонстрационный материал и прекрасно в нем ориентировался;

– автор отвечает на вопросы аудитории;

– показано владение специальным аппаратом;

– выводы полностью отражают поставленные цели и содержание работу.

Оценка «хорошо» выставляется студенту, если:

– доклад четко выстроен;

– демонстрационный материал использовался в докладе, хорошо оформлен, но есть неточности;

– докладчик не может ответить на некоторые вопросы;

– докладчик уверенно использовал общенаучные и специальные термины;

– выводы докладчика не являются четкими.

Оценка «удовлетворительно» выставляется студенту, если:

– доклад зачитывается;

– представленный демонстрационный материал не использовался докладчиком или был оформлен плохо, неграмотно;

– докладчик не может четко ответить на вопросы аудитории;

– показано неполное владение базовым научным и профессиональным аппаратом;

– выводы имеются, но они не доказаны.

Оценка «неудовлетворительно» выставляется студенту, если:

– содержание доклада не соответствует теме;

– отсутствует демонстрационный материал;

– докладчик не может ответить на вопросы;

– докладчик не понимает специальную терминологию, связанную с темой доклада;

– отсутствуют выводы.

# **Варианты контрольных работ**

# **Тема 9. Компьютерные технологии подготовки текстовых документов. Обработка экономической информации на основе табличных процессоров. Использование систем управления базами данных. Варианты контрольных работ**

# **Вариант 1**

1. Как при помощи клавиатуры перейти в следующую ячейку таблицы Excel?

а) нажать клавишу Tab;

б) нажать клавишу Enter;

в) нажать клавишу Пробел;

г) нажать клавишу Alt.

2. Как при помощи мыши выделить строку таблицы?

а) щелкнуть в полосе выделения против нужной строки;

б) щелкнуть мышью в первой выделяемой ячейке;

в) сделать тройной щелчок в выделяемой строке;

г) установить курсор мыши над первым выделяемым столбцом.

3. Как при помощи мыши выделить столбец таблицы?

а) щелкнуть левой кнопкой мыши над нужным столбцом;

б) щелкнуть мышью в первой выделяемой ячейке;

в) сделать тройной щелчок в выделяемом столбце;

г) установить курсор мыши над первым выделяемым столбцом.

4. Какое первое действие необходимо выполнить перед объединением ячеек?

а) выделить их;

б) щелкнуть в каждой из них;

в) обвести рамкой.

5. Как открыть в Excel уже существующий файл?

6. а) Файл – Открыть;

б) Файл – Создать;

в) Файл – Отправить.

7. Какое расширение по умолчанию присваивается файлам, подготовленным в Excel?

а) xls;

б) xcl;

в) x $lt$ ; г) txt;

д) dbf.

9. Где можно установить режим отображения формул в ячейках?

а) Сервис – Параметры – Вид;

б) Сервис – Параметры – Общие;

в) Сервис – Параметры – Правка;

г) Сервис – Параметры – Вычисления;

д) Сервис – Параметры – Переход.

10.Где можно установить нужный режим адресации?

а) Сервис – Параметры – Общие;

б) Сервис – Параметры – Вид;

в) Сервис – Параметры – Правка;

г) Сервис – Параметры – Вычисления; д) Сервис – Параметры – Переход.

11.Что следует сделать, если Вы ошибочно выполнили неверную корректировку рабочего

листа в Excel?

а) отменить неправильное действие;

б) удалить оставшуюся информацию;

в) создать новую таблицу;

г) прекратить работу.

12.При работе с несколькими открытыми рабочими книгами в Excel как можно сделать нужное окно активным, используя клавиатуру?

а) Ctrl+F6;

 $6$ ) Shift+F6:

в) Ctrl+F5;

г) Shift+F5;

д) Shift+Tab.

11.При работе с несколькими открытыми рабочими книгами в Excel как можно сделать нужное окно активным, используя меню?

а) выбрать пункт Окно, выбрать заголовок нужного окна;

б) выбрать пункт Окно, команда Упорядочить;

в) выбрать пункт Окно, команда Новое;

г) Файл – Открыть.

12Как можно разделить окно рабочей книги на четыре области?

а) Окно – Упорядочить;

б) Окно – Новое.

13.Как выделить столбец ячеек целиком?

а) щелкнуть на имени столбца;

б) щелкнуть на первой ячейке столбца;

в) щелкнуть на последней ячейке столбца;

г) последовательно щелкнуть на первой и последней ячейке столбца.

14.Как выделить строку ячеек целиком?

а) щелкнуть на номере строки;

б) щелкнуть на первой ячейке строки;

в) щелкнуть на последней ячейке строки;

г) последовательно щелкнуть на первой и последней ячейке строки.

15.Как выделить группу не прилегающих друг к другу ячеек?

а) выделить первую ячейку или первый диапазон ячеек, затем, удерживая нажатой клавишу Ctrl, выделить остальные ячейки или диапазоны;

б) выделить первую ячейку или первый диапазон ячеек, затем, удерживая нажатой клавишу Shift, выделить остальные ячейки или диапазоны;

в) выделить первую ячейку или первый диапазон ячеек, затем, удерживая нажатой клавишу Alt, выделить остальные ячейки или диапазоны;

г) выделить первую ячейку или первый диапазон ячеек, затем, удерживая нажатой клавишу Tab, выделить остальные ячейки или диапазоны.

16.Как выделить весь рабочий лист?

а) щелкнуть кнопку Выделить все;

б) щелкнуть на имени любого столбца;

в) щелкнуть на номере любой строки;

г) щелкнуть ярлычок соответствующего листа.

17.Как выделить два или более смежных рабочих листа?

а) щелкнуть ярлычок первого листа, затем, удерживая клавишу Shift, щелкнуть ярлычок последнего листа;

б) щелкнуть ярлычок первого листа, затем, удерживая клавишу Тab, щелкнуть ярлычок последнего листа;

в) щелкнуть ярлычок первого листа, затем, удерживая клавишу Caps Lock, щелкнуть ярлычок последнего листа;

г) щелкнуть ярлычок первого листа, затем, удерживая клавишу End, щелкнуть ярлычок последнего листа.

18.Как по умолчанию выравнивается текст в ячейках?

а) слева;

б) справа;

в) по центру.

19.Как добавить новую строку в таблицу?

а) выбрать ячейку в строке, над которой следует вставить новую строку, меню Вставка – команду Строка;

б) выбрать ячейку в строке, под которой следует вставить новую строку, меню Вставка – команду Строка;

в) выделить строку, над которой следует вставить новую строку, меню Правка – команду Вставить;

г) выделить строку, под которой следует вставить новую строку, меню Правка – команду Вставить;

д) выбрать ячейку в строке, над которой следует вставить новую строку, меню Правка – команду Вставить.

20.Как добавить новый столбец в таблицу?

а) выбрать ячейку в столбце, слева от которого следует вставить новый столбец, меню Вставка

– команду Столбец;

б) выбрать ячейку в столбце, справа от которого следует вставить новый столбец, меню Вставка – команду Столбец;

в) выделить столбец, слева от которого следует вставить новый столбец, меню Правка – команду Вставить;

г) выделить столбец, справа от которого следует вставить новый столбец, меню Правка – команду Вставить;

д) выбрать ячейку в столбце, слева от которого следует вставить новый столбец, меню Правка

– команду Вставить.

21.С какого символа начинается ввод формул? а) = ;  $(6) \%$  ; в)  $N_2$ ; г) !; д) (.

22.Какой ячейке в формате A1 соответствует адрес R4C3? а) С4;

б) D3;

в) B4;

г) B3;

д) D4.

23.В ячейке С9 рабочего листа Excel находится формула = С7+С8. Вы ее скопировали в ячейку С10. Как будет выглядеть формула в ячейке С10?

a)  $=C8+C9$ ;  $6) = C7 + C8$ ; в) = $B8+B9$ ;  $r$ ) = B7+B8.

24.В ячейке С9 рабочего листа Excel находится формула =\$С\$7+\$С\$8. Вы ее скопировали в ячейку С10. Как будет выглядеть формула в ячейке С10?

a)  $= $C$7+$C$8;$ 

 $6) = $CS8 + $CS9$ ;

в) =  $$B$7 + $B$8;$ 

 $r$ ) = \$B\$8+\$B\$9.

25.Где можно обновить данные в связанной таблице?

а) Правка – Связи;

б) Правка – Заменить;

в) Вставка – Объект;

г) Сервис – Автозамена;

26.WWW – это:

а) универсальная система управления доступа к файлам в Internet;

б) служба электронной почты;

в) служба Internet, обеспечивающая обмен гипертекстовыми

документами;

г) служба, отвечающая за доступ к данным по протоколу FTP://.

27.Какой язык используется для представления информации на WebCстраницах? а) английский;

б) национальные языки;

в) алгоритмические

языки;

г) Visual Basic;

д) HTML;

е) SQL.

28.Браузер – это:

а) программа, обеспечивающая навигацию в

Internet;

б) программа просмотра WebCдокументов;

в) драйвер модема;

г) устройство.

29.Гипертекст – это:

а) большой текст;

б) текст, содержащий гиперссылки;

в) текст, разбитый на пакеты.

30.Гиперссылка – это:

а) адрес файла в Internet;

б) URL – адрес;

в) фрагмент текста, выделенный другим цветом;

г) фрагмент текста или графическое изображение, указывающие на дополнительную порцию информации;

д) подчеркнутый фрагмент текста.

# **Вариант 2**

1. Какая программаCнавигатор входит в состав Windows?

а) Netscape Navigator;

б) Internet Explorer;

в) Mosaic.

2. Какая программа для работы с электронной почтой входит в состав Windows?

а) Internet Explorer;

б) FrontPage;

в) Outlook Express;

г) Netscape Navigator.

3. WebCсайт и WebCузел – синонимы?

а) да;

б) нет.

4. Каким образом в поисковых системах строятся индексы?

а) автоматически;

б) программами-роботами;

в) людьми.

5. Каким образом в поисковых системах строятся каталоги?

а) программами-роботами;

б) автоматически;

в) людьми;

г) в диалоговом режиме.

6. В чем отличие индексов от каталогов?

а) индексы построены на основе ключевых слов, а каталоги – тематически;

б) каталоги построены на основе ключевых слов, а индексы – тематически.

7.Что представляют собой гибридные поисковые системы?

а) поиск происходит на разных типах серверов;

б) одновременно поддерживаются индексы и каталоги.

8. Что представляют собой метапоисковые системы?

а) поиск происходит на разных типах серверов;

б) одновременно поддерживаются индексы и каталоги.

9. Какая из перечисленных поисковых систем относится к классу гибридных?

а) Lycos; б)AltаVista;

в) Yahoo!

10.Под локальной вычислительной сетью понимают сеть:

а) включающую компьютеры, расположенные в одной комнате;

б) включающую компьютеры, расположенные на небольшом расстоянии друг от друга;

в) включающую компьютеры, расположенные в одном здании;

г) корпоративную вычислительную;

д) с одним сервером;

е многотерминальную систему;

ж) не Internet.

11.Что понимают под глобальной вычислительной сетью?

а) вычислительную сеть, объединяющую компьютеры, расположенные на большом расстоянии друг от друга;

б) Internet;

в) корпоративную вычислительную сеть;

г) BBS, FidoNet, Internet, TokenRing, ArcNet;

д) вычислительную сеть с несколькими серверами.

12. Термин "сервер" обозначает:

а) компьютер;

б) программу;

в) специализированный компьютер, используемый в сетях для управления вычислительным процессом;

г) компьютер или программу, предназначенные для обслуживания "клиентов";

д) поисковую машину.

13.Назовите год начала работ над проектом, заложившим основу Internet: а) 1969;

б) 1966;

- в) 1973;
- г) 1980;
- д) 1985.

14.Существует ли единый центр управления

Internet?

а) нет;

б) да;

в) существует несколько центров.

15.Назовите год и место создания среды WWW:

- а) 1991 в США;
- б) 1989 в США;
- в) 1969 в США;
- г) 1996 в Европе;
- д) 1991 в Европе.

16.Протокол IP обеспечивает:

а) службу WWW;

б) электронную почту;

в) однозначную адресацию компьютеров, подключенных к Internet; г) передачу данных в глобальной вычислительной сети;

д) прием информации в Internet.

17.Протокол TCP обеспечивает:

а) управление сетью Internet;

б) электронную почту;

в) управление передачей пакетов данных;

г) однозначную адресацию компьютеров в сети; д) маршрутизацию пакетов.

18.Что представляет собой следующая комбинация цифр 195.34.32.11:

а) IP – адрес;

б) DNS – имя;

в) URL – ресурс; г) ничего;

д) номер телефона;

е) адрес электронной почты.

19.Пакет – это:

а) файл, предназначенный для передачи по линиям связи;

б) фрагмент сообщения, оформленный в специальный конверт в соответствии с правилами протокола TCP/IP;

в) упакованный (сжатый) файл;

г) электронное письмо.

20.Как пересылаются данные в Internet?

а) файлами;

б) килобайтами;

в) байтами;

г) пакетами.

21.В каком порядке принимаются пакеты?

а) в порядке общей очереди;

б) в произвольном, а затем собираются в исходном порядке;

в) в порядке отправления;

г) в порядке, задаваемом адресатом;

д) в порядке приоритета адресатов.

22.Как пересылаются пакеты адресату?

а) строго по установленному маршруту;

б) по единственному маршруту;

в) по маршруту, указанному пользователем;

г) через центральный компьютер;

д) по маршруту, доступному в данный момент;

е) по оптимальному маршруту.

23.Для чего используются DNSCимена?

а) для адресации компьютеров в форме, удобной для человека;

б) для указания адреса электронной почты;

в) в качестве имен файлов;

г) для систематизации информации в Internet.

24.Как читается DNSCимя?

а) слева направо;

б) справа налево.

25.Универсальный указатель ресурса (URL) – это:

а) физический адрес конкретного ресурса Internet;

б) путь к файлу в Internet;

в) сочетание DNSCимени, имени ресурса и протокола доступа к ресурсу.

26.Что задает следующий текст: support $($  $@$ mtu.ru?

а) адрес электронной почты;

б) DNS – имя;

в) URL – ресурс;

г) поисковый сервер.

27.При передаче электронной почты отправитель и адресат должны быть одновременно на линии связи?

а) нет;

б) да.

28.Какие протоколы используются при передаче и приеме почты? а) NetBIOS; б)SMTP/POP3; в) TCP/IP; г) IPX/SPX.

29.В чем назначение модема?

а) в преобразовании цифрового сигнала в аналоговый;

б) в преобразовании цифрового сигнала в аналоговый и наоборот;

г) в преобразовании аналогового сигнал в цифровой.

30.Провайдер – это:

а) программа, обеспечивающая управление устройствами;

б) устройство связи с Internet;

в) поставщик услуг Internet; г) выделенный канал связи.

## **Оценочное средство контрольная работа**

Шкала оценивания:

- оценка «отлично» выставляется обучающемуся, если он если он набрал не менее 86% баллов за правильно выполненные задания;

- оценка «хорошо» » выставляется обучающемуся, если он набрал не менее 73%, но менее 86% баллов за правильно выполненные задания;

- оценка «удовлетворительно» » выставляется обучающемуся, если он набрал не менее 60%, но менее 73% баллов за правильно выполненные

задания;

- оценка «неудовлетворительно» выставляется обучающемуся, если он набрал менее 60% баллов за правильно выполненные задания.

# **Промежуточная аттестация по дисциплине «Информационные технологии в менеджменте»**

Студенты образовательной программы 38.03.02 Менеджмент. Финансовый менеджмент проходят промежуточную аттестацию в форме зачета по дисциплине **«**Информационные технологии в менеджменте**»** в 3/1 семестре.

При проведении зачета по дисциплине «Информационные технологии в менеджменте» может использоваться устная или письменная форма проведения.

**Примерная структура зачета по дисциплине «Информационные технологии в менеджменте»**

## **1. устный ответ на вопросы**

Студенту на зачете дается время на подготовку вопросов теоретического характера

### **2. выполнение тестовых заданий**

Тестовые задания выполняются в течение 30 минут и состоят из 25 вопросов разных типов. Преподаватель готовит несколько вариантов тестовых заданий.

## **3. выполнение практических заданий**

Практических задания выполняются в течение 30 минут. Бланки с задачами готовит и выдает преподаватель.

# **Устный ответ студента на зачете должен отвечать следующим требованиям:**

научность, знание и умение пользоваться понятийным аппаратом;

 изложение вопросов в методологическом аспектах, аргументация основных положений ответа примерами из современной практики, а также из личного опыта работы;

 осведомленность в важнейших современных проблемах информационных технологий в менеджменте, знание классической и современной литературы.

# **Выполнение практического задания должно отвечать следующим требованиям:**

- Владение профессиональной терминологией;
- Последовательное и аргументированное изложение решения.

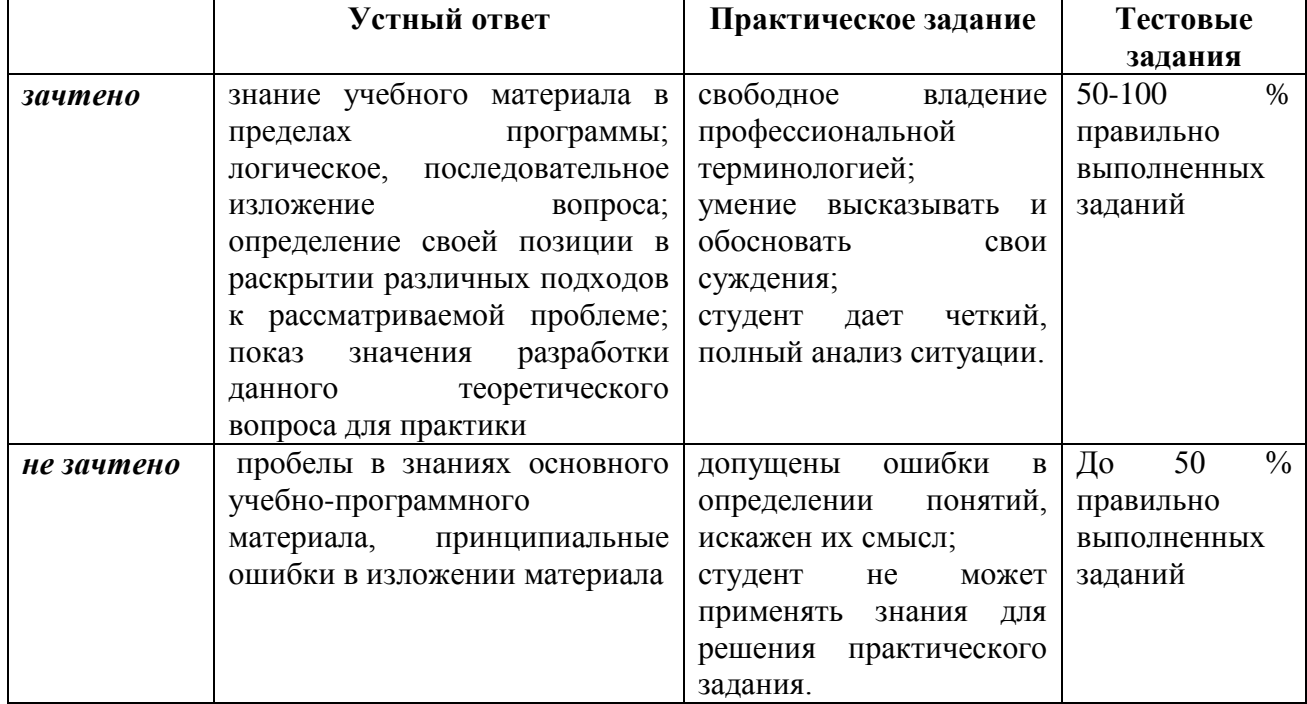

#### **Критерии оценивания ответов**

Критерии и шкала оценивания уровней освоения компетенций приведены в таблице.

## **Критерии и шкала оценивания уровней освоения компетенций**

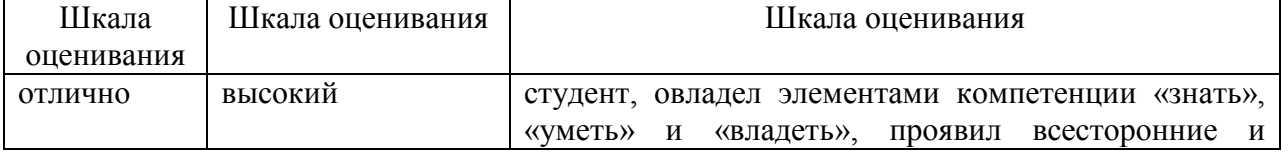

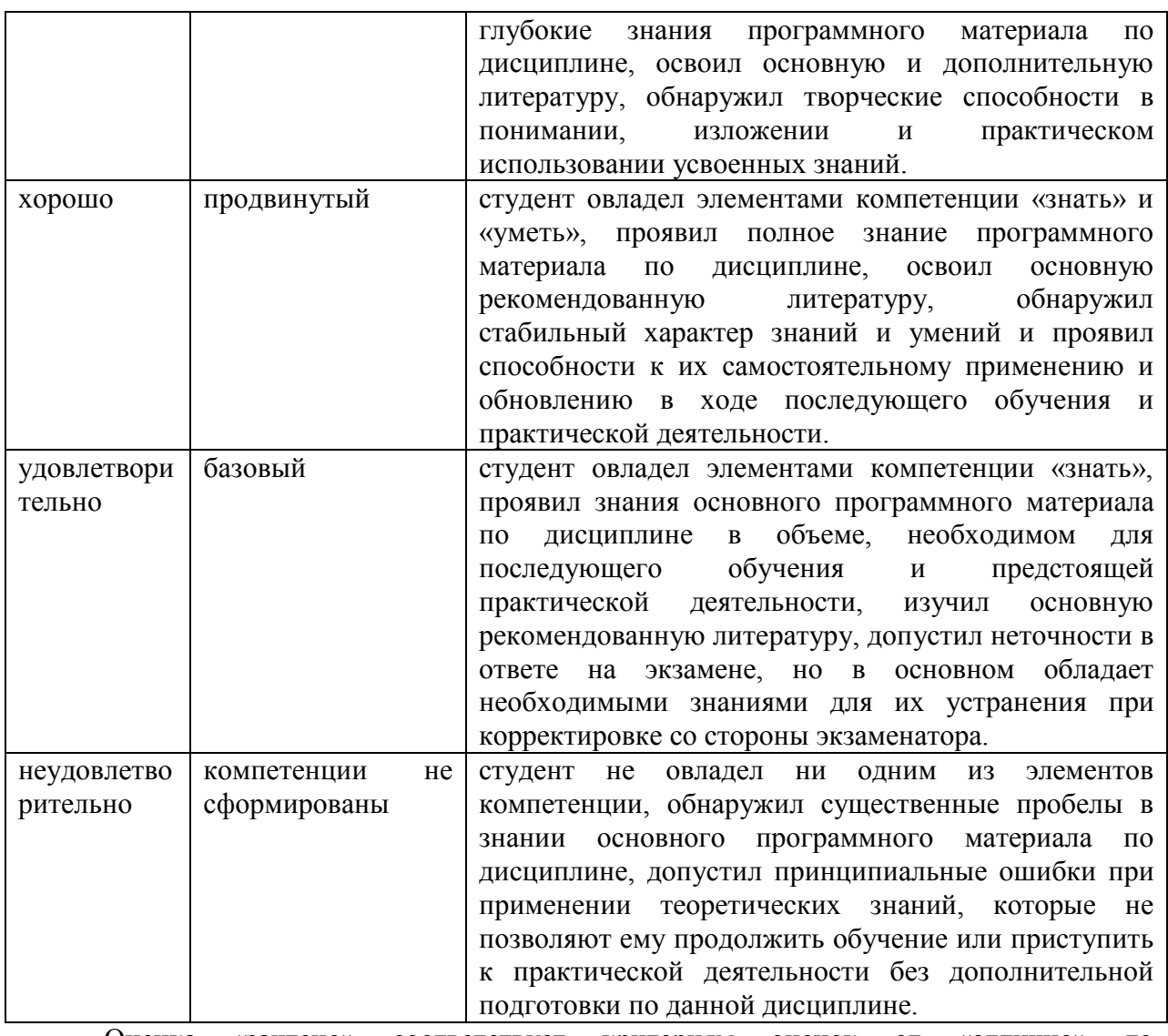

Оценка «зачтено» соответствует критериям оценок от «отлично» до «удовлетворительно».

Оценка «не зачтено» соответствует критерию оценки «неудовлетворительно»

**Отметка** за зачет по предмету выставляется с учетом полученных отметок в соответствии с правилами математического округления.

#### **Рекомендации по проведению зачета**

1. Студенты должны быть заранее ознакомлены с требованиями к зачету, критериями оценивания.

2. Необходимо выяснить на зачете, формально или нет владеет студент знаниями по данному предмету. Вопросы при ответе по билету помогут выяснить степень понимания студентом материала, знание им связей излагаемого вопроса с другими изучавшимися им понятиями, а практические задания – умения применять знания на практике.

3. На зачете следует выяснить, как студент знает программный материал, как он им овладел к моменту зачета, как он продумал его в процессе обучения и подготовки к зачету.

4. При устном опросе целесообразно начинать с легких, простых вопросов, ответы на которые помогут подготовить студента к спокойному размышлению над дальнейшими более трудными вопросами и практическими заданиями.

5. Тестирование по дисциплине проводится либо в компьютерном классе, либо в аудитории на бланке с тестовыми заданиями.

Во время тестирования обучающиеся могут пользоваться калькулятором. Результат каждого обучающегося оценивается в соответствии с оценочной шкалой.

6.Выполнение практических заданий осуществляется в учебной аудитории. Результат каждого обучающегося оценивается в соответствии с оценочной шкалой.

#### **Перечень вопросов к зачету**

1. Пользовательский интерфейс.

2. Общие сведения о Internet и ее ресурсах.

3. Поиск информации в Интернете.

4. Электронная почта.

5. Методы защиты информации. Федеральный закон "Об информации, информаци-

6. онных технологиях и о защите информации" от 27.07.2006 N 149-ФЗ.

7. Понятие и структура информации. Понятие информационных ресурсов и информационного продукта.

8. Обработка информации и ее этапы.

9. Понятие и структура информационной технологии.

10. Понятие и структура информационных систем. Характеристики информационных систем.

11. Пользователи информационных систем в организации и их потребности.

12. Основные направления использования информационных систем и

13. технологий в организациях.

14. Основания классификации информационных технологий и информационных систем.

15. Виды информационных технологий и информационных систем.

16. Информационная технология поддержки принятия решений.

17. Экспертные системы.

18. Новые информационные технологии.

19. Использование традиционных и новых информационных технологий в практической деятельности современных компаний.

20. Подходы к использованию информационных технологий в современных организациях.

21. Внешние и внутренние коммуникации в организации посредством информационных технологий.

22. Web-портал организации.

23. Видеоконференции.

24. Социальный интранет.

25. Информационные технологии как средство управления

26. организацией.

27. Эффективное использование инфокоммуникационных технологий в управлении современной компанией.

28. Субъекты разработки и внедрения информационных систем в системе управления организацией.

29. Этапы разработки и внедрения информационных систем в системе управления организацией.

30. Проблемы разработки и внедрения информационных систем в системе управления организацией.

31. Постановка задачи и формализация требований к информационной системе.

32. Проектирование информационной системы.

33. Разработка и тестирование информационной системы.

34. Внедрение информационной системы в систему управления организацией.

35. Масштабирование и модернизация системы.

36. Роль социальных и профессиональных сетей в управлении персоналом.

37. Использование систем электронного документооборота как механизма управления персоналом.

38. Информационные технологии как средство построения образовательной среды компании.

39. Понятие информационной безопасности. Субъекты и объекты информационной безопасности.

40. Классификация вирусов по сложности, по степени воздействия на ресурсы компьютерных систем, по среде обитания.

- 41. Признаки вирусного заражения.
- 42. Способы защиты от компьютерных вирусов.
- 43. Информационная система. Информационные технологии.
- 44. Методологические принципы организации ИС управления персоналом.
- 45. Назовите основные этапы эволюции информационных технологий управления.
- 46. Роль информационных технологий в управлении персоналом.
- 47. Основные функции и средства электронного офиса.

48. Текстовые редакторы и текстовые процессоры. Эволюция текстовых процессоров.

49. Приемы и средства автоматизации разработки текстовых документов MS Word.

- 50. Эволюция табличных процессоров. MS Excel.
- 51. Понятие презентации. Этапы разработки презентаций в MS Office PowerPoint.
- 52. Управление воспроизведением презентаций в MS Office PowerPoint
- 53. Справочная правовая система «КонсультантПлюс».
- 54. Справочная правовая система «Гарант».

#### **Тест по дисциплине «Информационные технологии в менеджменте»**

#### *Вариант 0*

1. Как нельзя завершить работу программы Word?

а) двойной щелчок мыши на заголовке окна;

- б) используя пункт меню Файл;
- в) выбрать команду Закрыть в системном меню;

г) при активном окне программы Word нажать комбинацию клавиш Alt +F4.

2. Какого элемента окна редактора Word НЕ существует?

- а) панель задач;
- б) панели инструментов;
- в) курсор ввода;
- г) горизонтальная линейка.

#### 3. Как попасть в режим настройки меню?

- а) Сервис Настройка;
- б) Сервис Параметры;
- в) Файл Открыть;
- г) Вид Схема документа.
- 4. Как попасть в режим настройки панелей инструментов?
- а) Сервис Настройка;
- б) Сервис Параметры;
- в) Файл Открыть;
- г) Вид Схема документа.
- 5. Где выбрать нужный режим просмотра документа?
- а) пункт меню Вид;
- б) пункт меню Сервис;
- в) пункт меню Файл;

г) пункт меню Формат.

6. Какой из ниже приведенных способов сохранения документов неверен?

- а) нажать кнопку Копировать на панели инструментов Стандартная;
- б) Файл Сохранить;
- в) Shift+F12;

г) щелкнуть кнопку Сохранить на панели инструментов Стандартная.

7. Как начать новый абзац в документе?

- а) нажать клавишу Enter;
- б) нажать клавишу Пробел;
- в) щелкнуть мышкой;
- г) щелкнуть кнопку Создать на панели инструментов Стандартная.

8. Как быстро попасть в начало документа?

- a)  $Ctrl + Home;$
- б) щелкнуть кнопку Возврат на панели инструментов Стандартная;
- в) нажать клавишу Enter;
- г) нажать клавишу Home.

9. Как при помощи мыши выделить слово целиком?

- а) дважды щелкнуть на слове;
- б) щелкнуть на слове;
- в) щелкнуть слева от слова;

г) щелкнуть справа от слова.

10. Как при помощи клавиатуры выделить слово целиком?

а) курсор перед (после) словом – Ctrl + Shift + стрелка вправо (влево);

б) используя клавиши перемещения курсора;

в) используя клавиши перемещения курсора вместе с клавишей Ctrl;

г) используя клавиши перемещения курсора вместе с клавишей Alt.

11. Как при помощи мыши выделить строку?

а) щелкнуть в полосе выделения рядом со строкой;

- б) щелкнуть на строке;
- в) дважды щелкнуть на строке;
- г) щелкнуть справа от строки.

12. Какой из ниже приведенных способов копирования фрагмента документа НЕверен?

а) выделить фрагмент, Правка – Перейти, поместить курсор ввода в место назначения, Правка–Вс б) выделить фрагмент, Правка – Копировать, поместить курсор ввода в место назначения, Правка – Вставить;

в) выделить фрагмент; кнопка Копировать поместить курсор ввода в место, кнопка Вставить.

13. Как отменить последнюю выполненную команду?

а) Правка – Отменить;

б) Сервис – Настройка; в) Сервис – Параметры;

г) Файл – Открыть.

14. Что не входит в параметры шрифтового оформления?

а) выравнивание;

б) название (гарнитура) шрифта;

в) размер шрифта;

г) начертание;

д) цвет.

15. Как задать параметры шрифтового оформления при помощи меню?

а) Формат – Шрифт;

б) Сервис – Настройка;

в) Сервис – Параметры;

г) Файл – Открыть.

16. Какие виды выравнивания не существуют?

а) по верхнему краю;

- б) по левому краю;
- в) по правому краю;
- г) по ширине;

д) по центру;

е) все.

17. Где в меню можно создать новый стиль?

- а) Формат Стиль;
- б) Сервис Настройка;
- в) Сервис Параметры;
- г) Файл Открыть.
- 18. Где в меню можно подобрать синоним к слову?

а) Сервис – Язык – Тезаурус…;

б) Сервис – Язык – Выбрать язык;

в) Сервис – Параметры;

г) Файл – Открыть; д) Формат – Стиль.

19. Где устанавливается расстановка переносов?

а) Сервис – Язык – Расстановка переносов;

б) Сервис – Язык – Тезаурус…;

в) Сервис – Язык – Выбрать язык;

- г) Сервис Параметры;
- д) Формат Стиль.

20. Как при помощи меню перейти в режим предварительного просмотра документа?

- а) Файл Предварительный просмотр;
- б) Сервис Параметры;
- в) Вид Структура;
- г) Файл Открыть.

21. Как напечатать только текущую страницу?

а) в диалоговом окне Печать выбрать опцию текущая;

б) в диалоговом окне Печать выбрать опцию все;

в) в диалоговом окне Печать выбрать опцию выделенный фрагмент.

22. Как напечатать несколько копий документа?

а) в диалоговом окне Печать в поле Количество копий указать нужное количество экземпляров;

б) в диалоговом окне Печать выбрать опцию текущая;

в) в диалоговом окне Печать выбрать опцию все;

г) в диалоговом окне Печать выбрать опцию выделенный фрагмент.

23. Где устанавливаются параметры страницы?

а) Файл – Параметры страницы;

б) Сервис – Параметры;

в) Вид – Структура;

г) Файл – Открыть.

24. Как при помощи меню вставить знак разрыва раздела?

а) Вставка – Разрыв;

б) Сервис – Параметры;

в) Вид – Структура;

г) Файл – Открыть.

25. Какой из ниже приведенных способов создания таблиц неверен?

а) Вставка – Название;

б) с помощью меток табуляции;

в) посредством меню Таблица;

г) кнопкой Нарисовать таблицу.

# **Перечень практических заданий**

# **Задание 1. Анализ дебиторской задолженности**

1. Построить таблицы по приведенным ниже формам на рис.1 и на рис.2. Названия месяцев в таблицах ввести, используя формат даты. Разместить каждую таблицу на отдельном листе рабочей книги, используя одновременное выделение двух листов.

2. Присвоить каждому листу короткое имя, соответствующее названию таблицы в сокращенном виде.

3. В таблице на рис.1 рассчитать значение строки «Итого».

4. В таблице на рис.2 рассчитать значения граф  $3 - 8$ . Графы  $3 - 7$  рассчитать по данным таблицы 1, причем формулу расчета процента оплаты ввести один раз, а далее скопировать ее по строкам и столбцам.

5. Выполнить обрамление всей таблицы, убрать сетку.

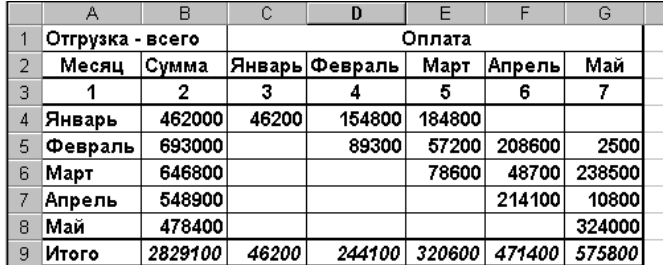

Рис. 1

6. По данным таблицы 2 построить пять круговых диаграмм, отражающих анализ оплаты по каждому месяцу отгрузки с заголовком, легендой и подписями долей.

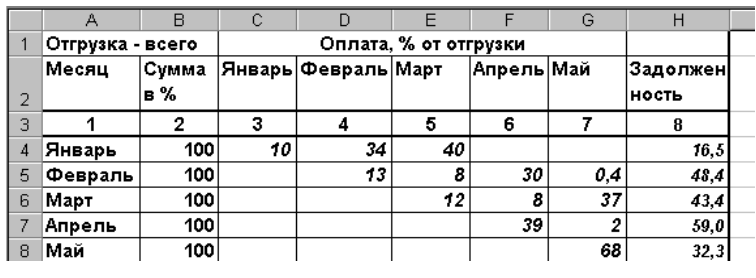

Рис. 2

7. Убрать рамки у легенды и диаграммы.

8. Ввести в нижний колонтитул индекс группы, свою фамилию, имя, дату и имя файла.

9. Документ сохранить, организовать просмотр перед печатью.

10. В приложении Word создать документ с заголовком диаграммы, поместить в него построенную диаграмму. Документ сохранить и организовать просмотр перед печатью.

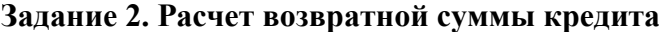

1. Построить таблицу по приведенной ниже форме (рис. 3).

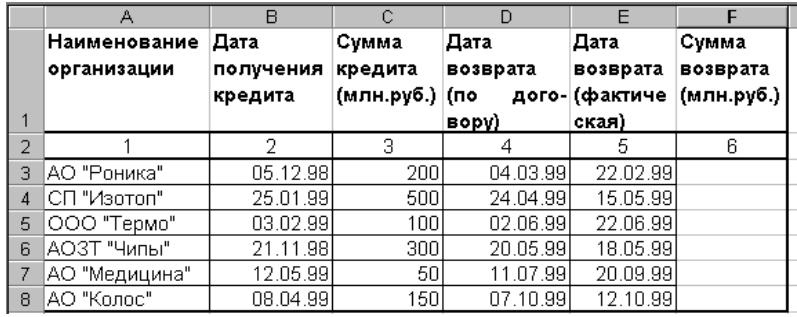

Рис. 3. Расчет возвратной суммы кредита

2. Рассчитать сумму возврата кредита (гр. 6) при условии: если дата возврата фактическая не превышает договорную, то сумма возврата увеличивается на 40% от суммы кредита (гр. 3), в противном случае сумма возврата увеличивается на  $40\%$  плюс  $1\%$ за каждый просроченный день. В результате графа 6 будет иметь вид (рис. 4):

3. Ввести название таблицы, а в строку между названием таблицы и ее шапкой ввести текущее значение даты и времени.

4. Выполнить обрамление всей таблицы, убрать сетку.

5. Используя **Мастер рисования** выделить тенью графу 2.

6. По данным граф 1, 3 и 6 таблицы построить гистограмму с легендой, заголовком, названием осей.

7. Убрать рамки у легенды и диаграммы.

| Ŧ<br>E   |            |  |  |
|----------|------------|--|--|
| Дата     | Сумма      |  |  |
| возврата | возврата   |  |  |
| (фактиче | (млн.руб.) |  |  |
| ская)    |            |  |  |
| 5        | 6          |  |  |
| 22.02.99 | 280        |  |  |
| 15.05.99 | 805        |  |  |
| 22.06.99 | 160        |  |  |
| 18.05.99 | 420        |  |  |
| 20.09.99 | 104,5      |  |  |
| 12.10.99 | 217,5      |  |  |

Рис. 4.

8. Ввести в нижний колонтитул номер группы, свою фамилию, имя, дату и имя файла.

9. Документ сохранить, организовать просмотр перед печатью.

В приложении Word создать документ, поместить в него построенную диаграмму. Документ сохранить и организовать просмотр перед печатью.

# **Задание 3. Консолидация по видам выпуска ГКО**

1. Создать рабочую книгу из трех листов. Присвоить первому листу имя «Январь», второму – «Февраль», третьему – «Итого».

2. Выделить все листы (удерживая CTRL, щелкнуть мышкой по ярлычкам листов) и ввести шапку таблицы.

3. Снять выделение листов и ввести названия каждой таблицы.

| $N_2$<br>выпуска ГКО | Эмис<br>сия<br>(млрд.руб.) | Выр<br>учка<br>(млрд.руб.) | Погаш<br>ено<br>(млрд.руб.) | Доходы<br>бюджета<br>(млрд.руб.) | Сред<br>няя<br>взвешенная<br>цена |
|----------------------|----------------------------|----------------------------|-----------------------------|----------------------------------|-----------------------------------|
| 21000R               | 979,6                      | 662,9                      | 433,90                      |                                  |                                   |
| <b>MFS</b>           | 9                          | 5                          |                             |                                  |                                   |
| 21000R               | 1998,                      | 1276,                      | 1250,70                     |                                  |                                   |
| <b>MFS</b>           | $00\,$                     | 40                         |                             |                                  |                                   |
| 22000R               | 2440,                      | 1409,                      | 1296,50                     |                                  |                                   |
| <b>MFS</b>           | 89                         | 89                         |                             |                                  |                                   |
| 23000R               | 278,5                      | 197,4                      |                             |                                  |                                   |
| <b>MFS</b>           | 3                          | 5                          |                             |                                  |                                   |
| 22000R               | 162,5                      | 118,2                      | 54,64                       |                                  |                                   |
| <b>MFS</b>           | 0                          | 3                          |                             |                                  |                                   |
| ИТОГО                |                            |                            |                             |                                  |                                   |
|                      |                            |                            |                             |                                  |                                   |

Рис. 5.

4. Заполнить данными таблицу (рис. 5) на листе «Январь» и таблицу (рис. 6) – на листе «Февраль».

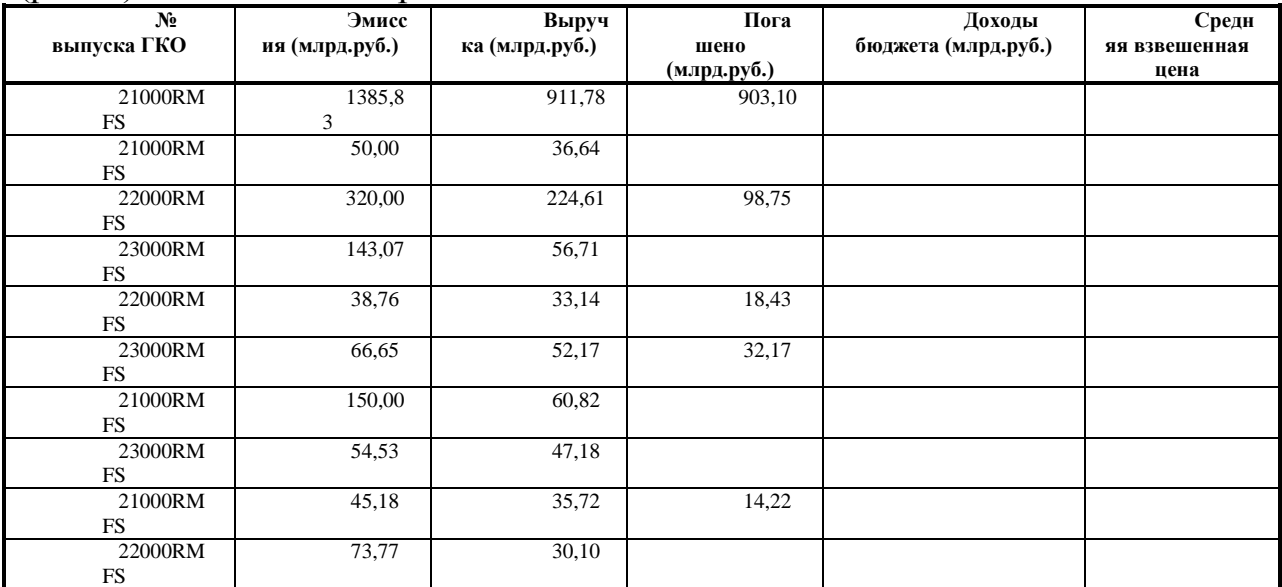

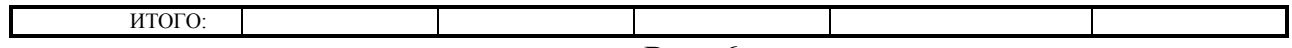

Рис. 6.

5. Выполнить все необходимые расчеты следующим образом:

• Графа «Доходы бюджета» = графа «Выручка» – графа «Погашено»:

• Графа «Средняя взвешенная цена» = графа «Выручка»/графа «Эмиссия» \* 100.

Рассчитать суммы итогов за январь и февраль методом автосуммирования.

6. Перейти на лист «Итого», ввести заголовок «Итоговая таблица».

7. Для получения итогов по каждой ценной бумаге выполнить консолидацию по категориям (кроме столбца F), в качестве имен используются значения левого столбца  $(pnc. 8)$ .

8. Рассчитать итоговую среднюю цену по каждому виду ценных бумаг путем консолидации данных и выбрав функцию Среднее (рис. 7).

9. Рассчитать итоги по соответствующим графам листа «Итого» (рис. 9).

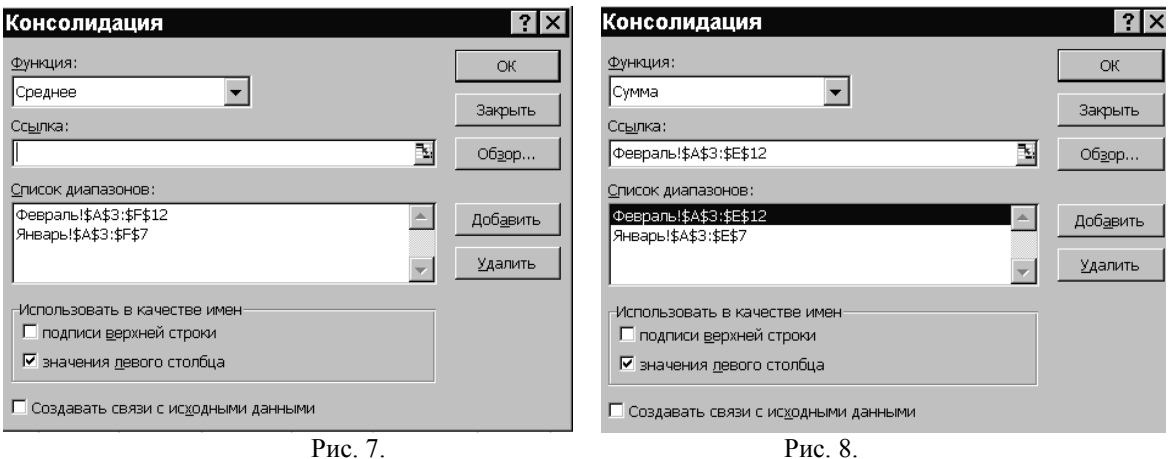

Рис. 8.

|                | А                | B       | Č        | D               | E       | F          |  |  |
|----------------|------------------|---------|----------|-----------------|---------|------------|--|--|
|                | Итоговая таблица |         |          |                 |         |            |  |  |
|                | No.              | Эмисси  |          | Выручк Погашено | Доходы  | Средняя    |  |  |
|                | выпуска          | я       | а (млрд. | (млрд.          | бюджета | взвешенная |  |  |
|                | гко              | (млрд.  | рγб.)    | py6.)           | (млрд.  | цена       |  |  |
| 2              |                  | pv6.)   |          |                 | py6.)   |            |  |  |
| 3              | 21000RMF         | 4608.7  | 2984.31  | 2601.92         | 382.39  | 65,04      |  |  |
| $\overline{4}$ | 22000RMF         | 3035.92 | 1815.97  | 1468.32         | 347.65  | 65,40      |  |  |
| 5              | 23000RMF         | 542,78  | 353,51   | 32,17           | 321,34  | 68,83      |  |  |
| 6              | Итого            | 8187.4  | 5153.79  | 4102,41         | 1051,38 |            |  |  |
| $\mathbf{r}$   |                  |         |          |                 |         |            |  |  |

 $P_{MC}$  9

#### Задание 4. Оптимизируемые модели

Задача определения структуры продукции в условиях уменьшения прибыли.

Целью данной задачи является определение более прибыльной структуры продукции.

Компания производит телевизоры, стерео и акустические системы, используя обший склад источников питания, громкоговорителей и т.д. Количество деталей ограничено. Нужно определить наиболее выгодное соотношение производимых продуктов. При этом необходимо учитывать, что прибыль в расчете на единицу продукции уменьшается при росте объема производства, так как необходимы дополнительные затраты для обеспечения сбыта. В задаче учтен фактор уменьшения прибыли при росте объема.

1. Создать исходную таблицу в точном соответствии с заданными адресами (рис.  $10$ ).

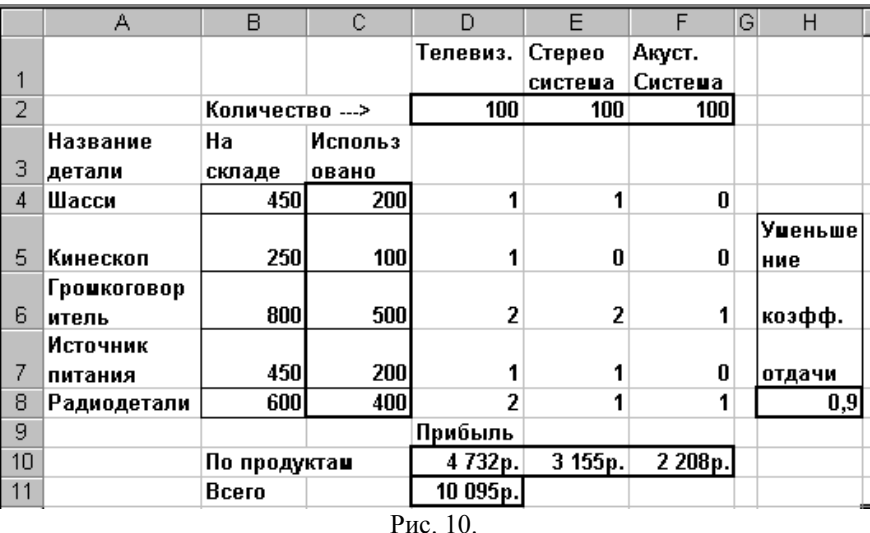

2. В выделенные ячейки ввести и скопировать следующие формулы:

в яч. С4 ввести: = \$D\$2\*D4+\$E\$2\*E4+\$F\$2\*F4

в яч. D10 ввести: =75\*МАКС(D2;0)^\$H\$8

в яч. E10 ввести: =50\*МАКС(E2;0)^\$H\$8

в яч. F10 ввести: =35\*МАКС(F2;0)^\$H\$8

в яч. D11 ввести: = СУММ(D10:F10),

#### гле:

- числа 75, 50, 35 - единичная прибыль на разные виды продукции;

- в ячейке Н8 стоит коэффициент, учитывающий фактор уменьшения прибыли при росте объема производства (что делает задачу нелинейной).

3. Для решения задачи в меню Сервис выбрать Поиск решения. В окне Поиск решения в поле Установить целевую ячейку задать \$D\$11. Выберите переключатель Максимальное значение. В поле Изменяя ячейки выберите \$D\$2:\$F\$2.

4. Далее следует задать ограничения по задаче. Щелкните по кнопке Добавить и наберите первое ограничение: \$C\$4:\$C\$8<=\$B\$4:\$B\$8 ( то есть количество используемых деталей не должно превышать наличное).

5. Щелкните по кнопке Добавить и наберите второе ограничение: \$D\$2:\$F\$2>=0

6. Нажмите кнопку Выполнить. Программа начнет искать оптимальное значение и выдает окно Результаты поиска решения. После ознакомления с результатами можно восстановить исходное значение, поставив переключатель в соответствующее окно.

7. Скопируйте исходную таблицу на лист 2 и лист 3. В таблице на листе 2 снова запустите Поиск решения и в результирующем окне поставьте переключатель на Сохранить найденное значение. В таблице на листе 3 в окне Поиск решения задайте найти в целевой ячейке не максимальное значение, а, например, 12000. Сохраните найленное значение.

## Задание 5. Расчет доходности учтенных векселей

1. Построить две таблицы по приведенным ниже формам (рис. 11).

2. В выделенных областях второй таблицы произвести расчеты по формулам.

Ячейки из графы Дней до погашения рассчитываются по формуле: =ДНЕЙЗ60(«Дата обращения в банк»; «Срок до погашения»)

3. Ячейки из графы Цена векселя рассчитываются по формуле: = «Номинал векселя»\*(1-«Дней до погашения»\*«Учетный процент» /360)

4. Ячейки из графы Дисконт рассчитываются по формуле: = «Номинал векселя»-«Цена векселя»

5. Ячейки из графы **Доходность** рассчитываются по формуле: =«Дисконт»\*360/«Дней до погашения»/«Цена векселя»

6. Графу **Цена векселя** пересчитать по логической формуле и скопировать вниз по столбцу.

7. Задать соответствующим графам Денежный формат, Процентный формат, формат Даты. Согласно образцу расчертить таблицу.

8. Построить диаграмму, наиболее наглядно отражающую полученные результаты.

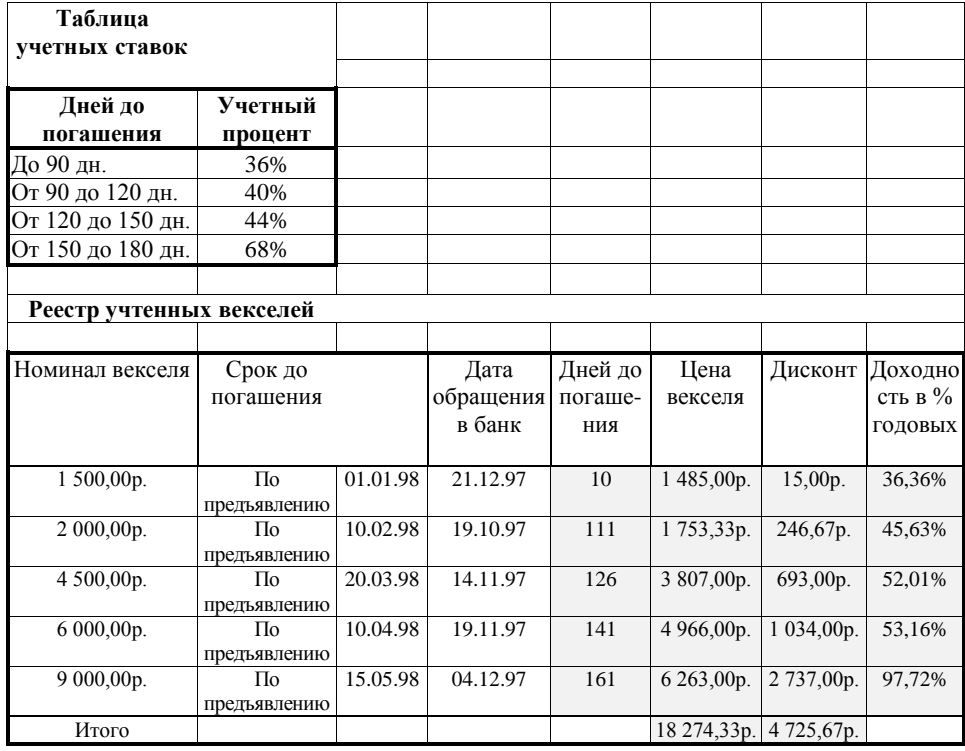

Рис. 11.

## **4. Методические материалы, определяющие процедуры оценивания знаний, умений, навыков и (или) опыта деятельности, характеризующих этапы формирования компетенций**

#### **Средство оценивания: доклад**

#### МЕТОДИЧЕСКИЕ РЕКОМЕНДАЦИИ ПО ПОДГОТОВКЕ ДОКЛАДА

Подготовка доклада – это вид самостоятельной работы, способствующий формированию навыков исследовательской работы, расширяет познавательные интересы, приучает критически мыслить. При написании доклада по заданной теме составляют план, подбирают основные источники. В процессе работы с источниками, систематизируют полученные сведения, делают выводы и обобщения. Подготовка доклада требует от студента большой самостоятельности и серьезной интеллектуальной работы, которая принесет наибольшую пользу, если будет включать с себя следующие этапы:

– изучение наиболее важных научных работ по данной теме, перечень которых, как правило, дает сам преподаватель;

– анализ изученного материала, выделение наиболее значимых для раскрытия темы фактов, мнений разных ученых и научных положений;

– обобщение и логическое построение материала доклада, например, в форме развернутого плана;

– написание текста доклада с соблюдением требований научного стиля.

Построение доклада включает три части: вступление, основную часть и заключение. Во вступлении указывается тема доклада, устанавливается логическая связь ее с другими темами или место рассматриваемой проблемы среди других проблем, дается краткий обзор источников, на материале которых раскрывается тема и т. п. Основная часть должна иметь четкое логическое построение, в ней должна быть раскрыта тема доклада. В заключении обычно подводятся итоги, формулируются выводы, подчеркивается значение рассмотренной проблемы и т. п.

#### Средство оценивания: реферат

#### МЕТОДИЧЕСКИЕ РЕКОМЕНДАЦИИ ПО ПОДГОТОВКЕ РЕФЕРАТА

Тему реферата студент выбирает самостоятельно, ориентируясь на прилагаемый примерный список. В реферате студенты показывают знания дисциплины и умение реферировать, т. е. творчески анализировать прочитанный текст, а также умение аргументированно и ясно представлять свои мысли, с обязательными ссылками на использованные источники и литературу. В реферате желательно отразить различные точки зрения по вопросам выбранной темы.

Реферат следует писать в определенной последовательности. Студенту необходимо ознакомиться с Программой курса по истории, выбрать нужную тему, подобрать и изучить рекомендованные документы и литературу. Если заинтересовавшая студента тема не учтена в прилагаемом списке, то по согласованию с преподавателем можно предложить свою. Выбирая тему реферата, необходимо руководствоваться личным интересом и доступностью необходимых источников и литературы.

Поиск литературы по избранной теме следует осуществлять в систематическом и генеральном (алфавитном) каталогах библиотек (по фамилии автора или названию издания) на библиографических карточках или в электронном виде. Поиск литературы (особенно статей в сборниках и в коллективных монографиях) облегчит консультация с библиографом библиотеки. Возможен также поиск перечней литературы и источников по информационным сетевым ресурсам (Интернета).

Ознакомившись с литературой, студент отбирает для своего реферата несколько научных работ (монографий, статей и др.). Выбирая нужную литературу, следует обратить внимание на выходные данные работы.

Объем реферата колеблется в пределах 25-30 страниц формата А-4 с кеглем 14 и полуторным интервалом между строками в обычной компьютерной редакторской программе. Отредактированная работа должна быть пронумерована (номер ставится в верхней части страницы, по центру) и сброшюрована.

Реферат должен быть оформлен в компьютерном варианте. Компьютерный текст

должен быть выполнен следующим образом:

– текст набирается на одной стороне листа;

- стандартная страница формата А4 имеет следующие поля: правое 10 мм, левое
- 30 мм, верхнее и нижнее 20 мм;
- межстрочный интервал полуторный;
- гарнитура шрифта Times New Roman;
- кегль шрифта 14;
- абзацный отступ 1,25 пт.

На титульном листе, который не нумеруется, указывается название учебного заведения, кафедры, полное название темы реферата, курс, отделение, номер учебной группы, инициалы и фамилия студента, а также ученая степень, ученое звание, инициалы и фамилия преподавателя, который будет проверять работу.

На второй странице размещается оглавление реферата, которое отражает структуру реферата и включает следующие разделы:

– введение, в котором необходимо обосновать выбор темы, сформулировать цель и

основные задачи своего исследования, а также можно отразить методику исследования;

– основная часть, состоящая из нескольких глав, которые выстраиваются по хронологическому или тематическому принципу, озаглавливаются в соответствии с проблемами, рассматриваемыми в реферате. Главы желательно разбивать на параграфы. Важно, чтобы разделы оглавления были построены логично, последовательно и наилучшим образом раскрывали тему реферата;

– заключение, в котором следует подвести итоги изучения темы, на основании источников, литературы и собственного понимания проблемы изложить свои выводы.

Ссылки на источники и литературу, использованные в реферате, обозначаются цифрами в положении верхнего индекса, а в подстрочных сносках (внизу страницы) указывается источник, на который ссылается автор. Сноска должна быть полной: с указанием фамилии и инициалов автора, названия книги, места и года ее издания, страницы, на которую сделана ссылка в тексте.

Цитирование (буквальное воспроизведение) текста других авторов в реферате следует использовать лишь в тех случаях, когда необходимо привести принципиальные положения, оптимально сформулированные выводы и оценки, прямую речь, фрагмент документа и пр. В цитате недопустима любая замена слов. Если в работе содержатся выдержки (цитаты) из отдельных произведений или источников, их следует заключить в кавычки и указать источник, откуда взята данная цитата (автор, название сочинения, год и место издания, страница, например: Маршалова А. С. Система государственного и муниципального управления: Учебное пособие. – М., 2009. – С. 10.). Издательство в сносках обычно не указывается.

В реферате допускается передача того или иного эпизода или определенной мысли своими словами. В этом случае в тексте кавычки не ставятся, но в подстрочном примечании следует указать выходные данные источника. В тех случаях, когда сноска делается повторно на одно и то же издание, тогда в подстрочном примечании выходные данные не приводятся полностью.

Например:

Выработка политических ориентиров в значительной степени основана не на строго рациональном или научном анализе, а на понимании необходимости защиты тех или иных социальных интересов, осознании характера сопутствующей им конкуренции.

Т. е. в первой сноске указывайте автора, полное название, место, год издания, страницы, на которые ссылаетесь.

В дальнейшем в сноске следует писать: Там же. – С. 98.

Если сноска на данную работу дана после других источников, следует писать: Государственная политика: Учебное пособие. – С. 197. (без указания места и года издания).

Ссылки на Интернет даются с обязательной датой просмотра сайта, т. к. сайты часто обновляются и порой невозможно найти те материалы, которые использовались в реферате. Например: Федеральный закон от 14 ноября 2002 г. № 161-ФЗ «О государственных и муниципальных унитарных предприятиях» [электронный текстовый документ]. –

URL:http://www.ranatruda.ru/ot biblio/normativ/data\_normativ/11/11264/index.php [дата обращения: 13.11.2015].

Вполне возможно помещение всех сносок реферата в специальный раздел Примечания.

В конце реферата приводится библиографический список, составленный в алфавитном порядке в соответствии с требованиями к оформлению справочнобиблиографического аппарата. Источники и литература должны быть оформлены на разных страницах. Следует указывать только те источники и литературу, которую студент действительно изучил.

Библиографический список и сноски оформляются в соответствии с действующими стандартами. Реферат может содержать приложения в форме схем, таблиц, образцов документов и другие изображения в соответствии с темой исследования.

При написании реферата должно быть использовано не менее 25 источников или единиц литературы (книг, статей, интернет-сайтов, документов и др.). Учебники, энциклопедические и справочные издания не являются основной литературой и не входят в круг этих 25 наименований.

Если в реферате студент желает привести небольшие по объему документы или отдельные разделы источников, касающиеся выбранной темы, различные схемы, таблицы, диаграммы, карты, образцы типовых и эксклюзивных документов и другую информацию по основам государственного и муниципального управления, то их можно привести в разделе Приложения. При этом каждое приложение должно быть пронумеровано и снабжено указанием, откуда взята информация для него.

Введение, заключение, новые главы, библиографический список, должны начинаться с нового листа.

Все страницы работы, включая оглавление и библиографический список, нумеруются по порядку с титульного листа (на нем цифра не ставится) до последней страницы без пропусков и повторений. Порядковый номер проставляется внизу страницы по центру, начиная с цифры 2.

В реферате желательно высказывание самостоятельных суждений, аргументов в пользу своей точки зрения на исследуемую проблему. При заимствовании материала из первоисточников обязательны ссылки на автора источника или интернет-ресурс, откуда взята информация. Реферат, значительная часть которого текстуально переписана из какого-либо источника, не может быть оценена на положительную оценку.

Текст реферата заключается датой его завершения и личной подписью студента.

# Средство оценивания: тест МЕТОДИЧЕСКИЕ УКАЗАНИЯ ПО ВЫПОЛНЕНИЮ ТЕСТОВЫХ ЗАДАНИЙ

Непременной сопутствующей процедурой преподавания любой дисциплины являлся контроль уровня усвоения учебного материала. В настоящее время среди разнообразных форм контроля в учебном процессе стали активно применяться тестовые задания, которые позволяют относительно быстро определить уровень знаний студента. Тестовые задания является одной из наиболее научно обоснованных процедур для выявления реального качества знания у испытуемого студента. Впрочем, тестирование не может заменить собой другие педагогические средства контроля, используемые сегодня преподавателями. В их арсенале остаются устные экзамены, контрольные работы, опросы студентов и другие разнообразные средства. Они обладают своими преимуществами и недостатками и посему они наиболее эффективны при их комплексном применении в учебной практике.

По этой причине каждое из перечисленных средств применяется преподавателями на определенных этапах изучения дисциплины. Самое главное преимущество тестов – в том, что они позволяют преподавателю и самому студенту при самоконтроле провести объективную и независимую оценку уровня знаний в соответствии с общими образовательными требованиями. Наиболее важным положительным признаком тестового задания является однозначность интерпретации результатов его выполнения. Благодаря этому процедура проверки может быть доведена до высокого уровня автоматизма с минимальными временными затратами. При проведении тестирования степень сложности предлагаемых вопросов определяются преподавателем в зависимости от уровня подготовленности группы.